# **บทท ี่ 3**

## การศึกษาและวิเคราะห์ระบบป้องกันและตรวจสอบการบุกรุกระบบเครื**่อ**ข่าย

ระบบป้องกันและตรวจสอบผู้บุกรุกระบบเครือข่าย เป็นการนำเอาเทคโนโลยีทางด้าน ระบบป้องกันการบุกรุก และระบบตรวจสอบผู้บุกรุกเครือข่าย ที่เป็นโอเพ่นซอร์สมาประยุกต์ใช้ ร่วมกันบนระบบปฏิบัติการลีนุกซ์ เพื่อให้ได้ระบบที่มีประสิทธิภาพในการเตือนภัยและป้องกันการ บุกรุกระบบบนเครือขายใหดีขึ้น โดยการออกแบบใหระบบสามารถตรวจจับและปองกันการบุกรุก ได้อย่างอัตโนมัติ และสามารถตรวจสอบรายงานการบุกรุกที่เกิดขึ้นใด้อย่างง่ายดายจากทางเว็บเพ็จ ี่

โครงสร้างของระบบป้องกันและตรวจสอบผู้บุกรุกระบบเครือข่าย บนระบบปฏิบัติการ ลีนุกซประกอบดวย 4 สวนหลักไดแก

3.1 ระบบตรวจสอบผูบุกรุกระบบเครือขาย

3.2 ระบบรักษาความปลอดภัยไฟร์วอลล์

3.3 สวนประสานการทํางานระบบตรวจสอบผูบุกรุกเครือขายและระบบรักษาความ ปลอดภัยไฟรวอลล

3.4 สวนแสดงผลและสืบคนขอมูล

## **3.1 ระบบตรวจสอบผูบุกรุกระบบเครือขาย**

 $\overline{a}$ 

สำหรับโปรแกรมที่นำมาใช้เป็นระบบตรวจสอบผู้บุกรุกระบบเครือข่ายสำหรับการศึกษา ระบบปองกันและตรวจสอบผูบุกรุกเครือขายนี้คือโปรแกรม Snort เวอรชัน 2.0.0 ซึ่งมี ้ ส่วนประกอบที่สำคัญ 4 ส่วนได้แก่

3.1.1 Packet Decode Engine ทำหน้าที่รับข้อมูลจากส่วนที่เชื่อมต่อกับระบบเครือข่าย ี่ ֧֧֟֟֟֓֕֓֕֓<u>֚</u><br>֧֖֧֩֩֩֓֘ ผ่านทางไลบารี Libpcap ่ แล้วทำการถอดรหัส (Decode) ข้อมูลเพื่อส่งไปยังส่วนอื่นต่อไป ื่ ื่ <sup>3</sup><br>2018 ผ่านทาง ใลบารี Libpcap <sup>1</sup> แล้วทำการถอดรหัส (Decode) ข้อมูลเพื่อส่ง ใปยังส่วนอื่นต่อ ใป<br>2018 น่านทาง ใลบารี Libpcap <sup>1</sup> แล้วทำการถอดรหัส (Decode) ข้อมูลเพื่อส่ง ใปยังส่วนอื่นต่อ ใป

3.1.2 Preprocessor Plug-ins เปนส วนที่ทําหนาท ี่รับแพ็กเก็ตขอมูลที่ผานการถอดรหัส **Copyright by Chiang Mai University Copyright by Chiang Mai University** เข้ามาเพื่อเตรียมความพร้อมแพ็กเก็ตก่อนส่งไปตรวจสอบยังส่วน Detection Engine ต่อไป **ี All rights reserved All rights reserved**

<span id="page-0-0"></span><sup>&</sup>lt;sup>1</sup>ไลบารี Libpcap ถูกเขียนขึ้นมาเพื่อเป็นส่วนของในโปรแกรมประเภทดักจับข้อมูลที่เรียกว่า TCPDump ซึ่ง ึ้ ี่ อนุญาตให้ผู้พัฒนานำไปเขียนโค้คเพื่อรับแพ็กเก็ตจากเลเยอร์ Data Link บนระบบปฏิบัติการยูนิกซ์ โดยไม่ขึ้นกับ ื่ Network Interface Card (NIC) และไดรเวอรที่ตางกันระบบปฏิบัติการเหลานั้น

3.1.3 Detection Engine เป็นส่วนที่ทำหน้าที่ตรวจสอบแต่ละแพ็กเก็ตว่าเป็นการบุกรุก ี่ ระบบเครือขายหรือไม

3.1.4 Output Plug-ins เปนสวนที่สงผลของระบบตรวจสอบผูบุกรุกออกไปในรูปแบบ ต่างๆ เช่น การแจ้งเตือน (Alerts) หรือการเก็บบันทึกข้อมูล (Logs) เป็นต้น

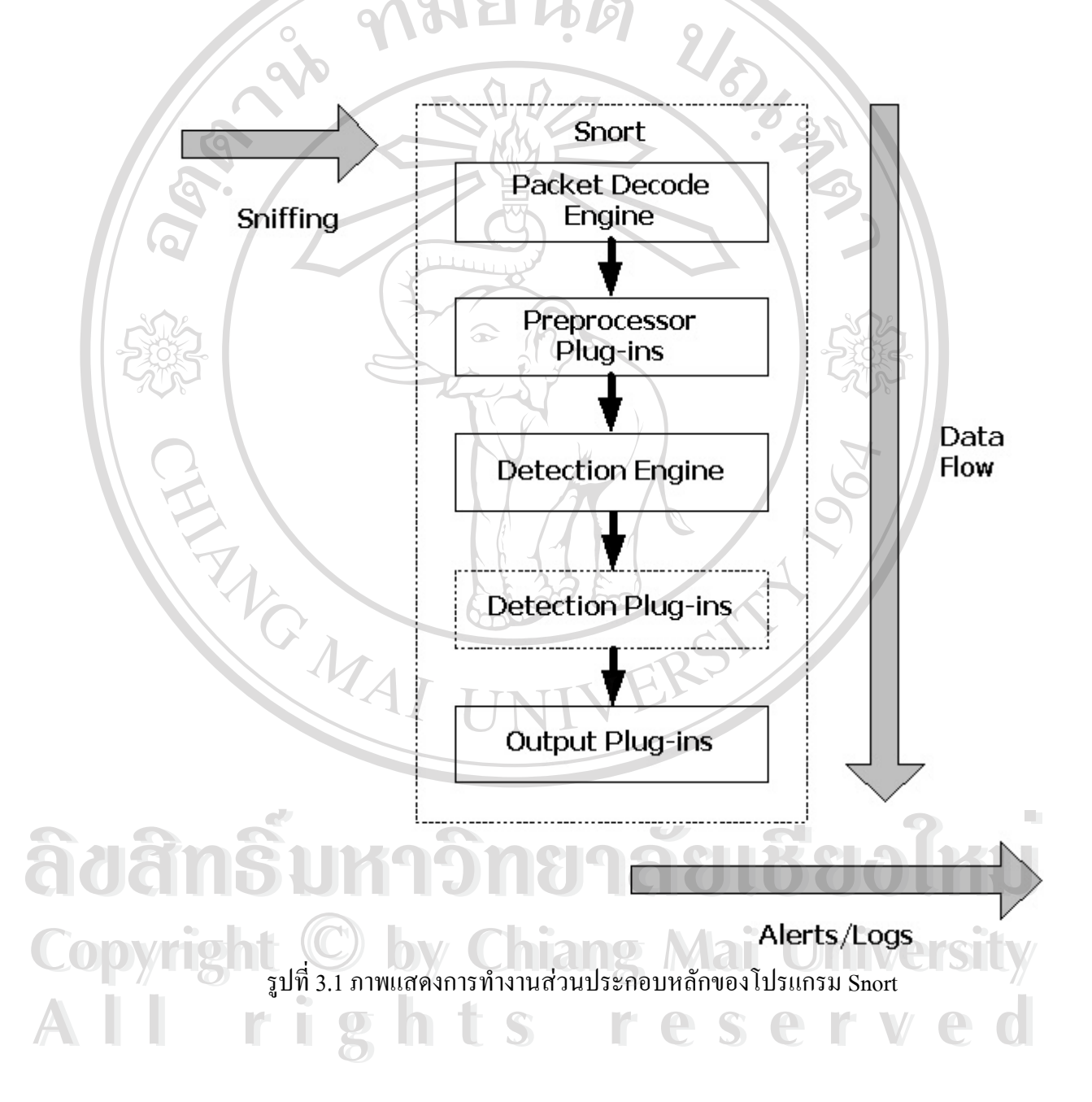

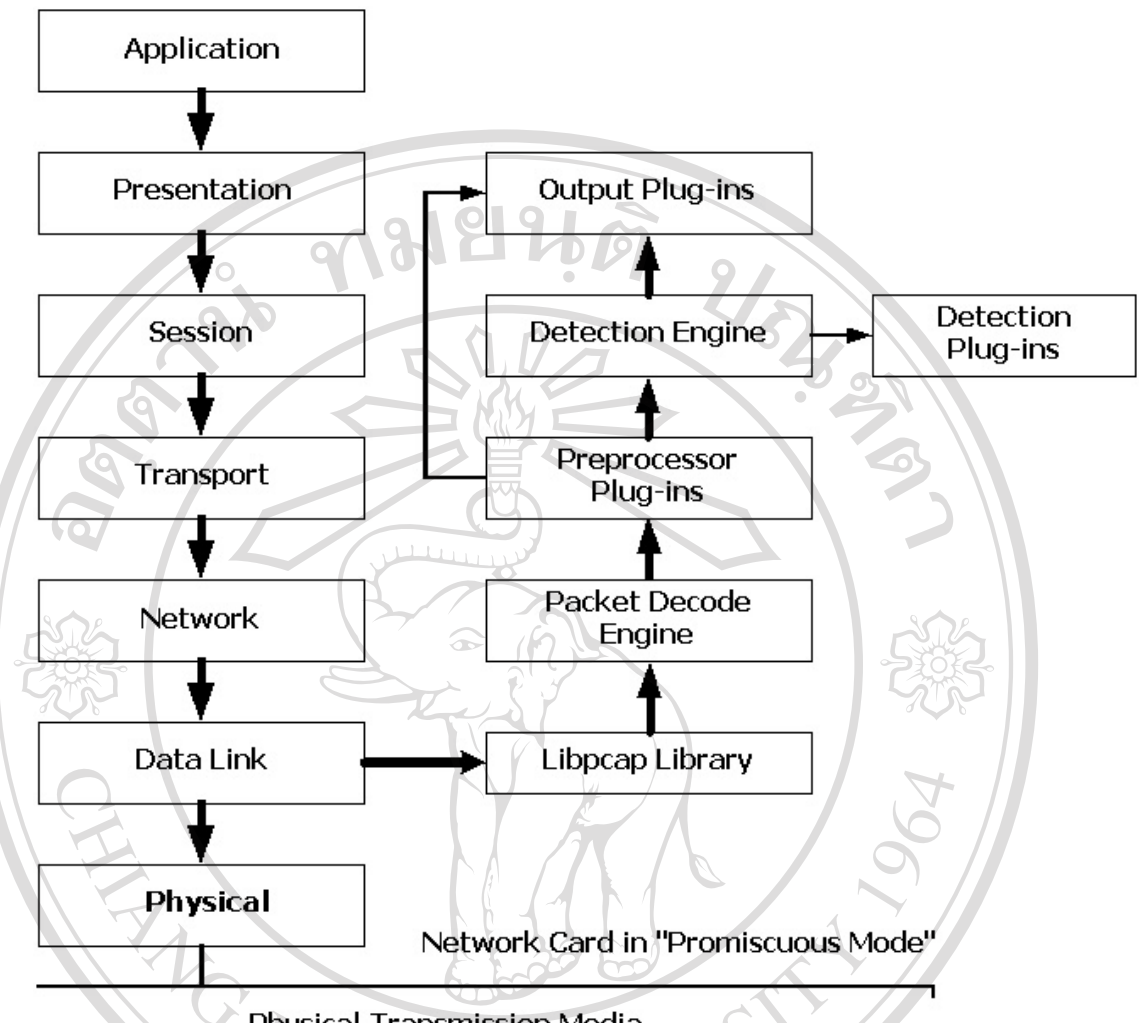

Physical Transmission Media

รูปที่ 3.2 ภาพแสดงการทํางานของโปรแกรม Snort เทียบกับโมเดล OSI

3.1.1 Packet Decode Engine

แพ็กเก็ตที่วิ่งอยู่บนระบบเครือข่ายจะถูกดักจับเข้าสู่ระบบตรวจสอบผู้บุกรุกผ่าน<br>ทางการทำงานในส่วนนี้ โดยอาศัยกลไกดังนี้<br>- เซ็ท Network Interface Card (NIC) ให้อย่ใบโหมด Promiscuous<sup>2</sup> ทางการทำงานในส่วนนี้ โดยอาศัยกลไกดังนี้

เซ็ท Network Interface Card (NIC) ให้อยู่ในโหมด Promiscuous $\overline{\text{i}}$ 

**Copyright - (ซึก** Network Interface Card (NIC) ให้อยู่ในโหมด Promiscuous<sup>2</sup><br>• คักจับแพ็กเก็ตเข้าสู่ Network Interface Card ผ่านทางไลบารี Libpcap **All rights reserved All rights reserved**

<span id="page-2-0"></span> $^2$ ปกติพฤติกรรมการทำงานของ Network Interface Card จะไม่สนใจต่อข้อมูลที่ไม่ได้มีจุดหมายมายัง Mac Address ของตนเอง การเปลี่ยนโหมดการทำงานให้อยู่ในโหมด Promiscuous จะทำให้ Network Interface Card ไม่ต้องเช็กหมายเลข Mac Address ปลายทางของแพ็กเก็ตที่รับเข้ามา ซึ่งจะทำให้สามารถเห็นแพ็กเก็ตทั้งหมดที่วิ่ง<br>อยู่บนเครือข่ายได้ ึ่ ั้

เมื่อแพ็กเก็ตข้อมูลเดินทางจากระบบเครือข่ายเข้ามายัง NIC ที่ทำงานในโหมด ื่ Promiscuous จะสงตอไปยังสวน Packet Decode Engine โดยผานทางไลบารี Libpcap เพ อทําการ ื่ ถอดรหัสข้อมูลที่รับมาจากเลเยอร์ Data Link ซึ่งจะทำให้สามารถแยกประเภทของโปรโตคอล ต่างๆในระดับเลเยอร์นี้ได้ เช่น Ethernet, 802.11 หรือ Token Ring เป็นต้น รวมถึงโปรโตกอลใน ระดับที่สูงขึ้นไปด้วย ได้แก่ IP, TCP และ UDP ในระหว่างกระบวนการถอดรหัสนี้ Decode Engine จะทำการลิงค์ข้อมูลดิบที่ได้มาไปยังโครงสร้างสำหรับการวิเคราะห์ต่อภายหลังในส่วนของ Preprocessors และ Detection Engine ตอไป

3.1.2 Preprocessors

ก่อนที่แพ็กเก็ตจะถูกส่งไปตรวจสอบต่อยังส่วน Detection Engine จะต้องผ่าน ี่ ส่วน Preprocessor นี้ก่อน เพื่อตรวจสอบความถูกต้องเบื้องต้นของข้อมูลและจัดโครงสร้างข้อมูลให้ อยู่ในรูปแบบที่พร้อมถูกตรวจสอบในส่วนต่อไป โดยสามารถแยกเป็นส่วนการทำงานย่อยได้ดังนี้

1.) The decode Family of Preprocessors

หน้าที่ประการหนึ่งของ Preprocessor คือการทำให้แพ็กเก็ตอยู่ในรูปแบบที่ เปนบรรทัดฐานกอนสงตอไปยังสวน Detection Engine ตัวอยางในกรณีของ HTTP Request เมื่อ ผู้ใช้เปิดโปรแกรมเว็บเบราว์เซอร์แล้วพิมพ์ URI (Universal Resource Identifier) เช่น [http://10.1.1.231/scripts/hackme.exe](http://10.1.1.200/scripts/hackme.exe) ลงไป โปรโตคอล HTTP จะแปลงอักษรไบนารีเหล่านั้นให้อยู่ใน รูปแบบของ %XX โดย XX เป็นค่าเลขฐานสิบหกของตัวอักษรนั้นๆ ฉะนั้นจาก URI ข้างต้นจะถูก ั้ ั้ แปลงเปน<http://10.1.1.231/%73%63%72%69%70%74%73/%68%61%63%6B%6D%65.%65%78%65> และ เมื่อ HTTP Request นี้ถูกส่งถึงเว็บเซิร์ฟเวอร์ ส่วนของ URI นี้จะถูกแปลงกลับเป็น [http://10.1.1.231/scripts/hackme.exe](http://10.1.1.200/scripts/hackme.exe) ตามเดิม

สําหรับในโปรแกรม Snort หนาที่นี้จะเปนของ Http\_decode Preprocessor ใน การแปลง URI ก่อนที่แพ็กเก็ตจะถูกส่งไปยัง Detection Engine เพื่อให้อยู่ในรูปแบบที่พร้อมถูก ี่ ตรวจสอบโดยรูปแบบที่เราเข้าใจและสามารถกำหนดขึ้นใด้เอง สำหรับในโปรแกรม Snort หน้าที่นี้จะเป็นของ Http\_decode Preprocessor ใน<br>ภารแปลง URI ก่อนที่แพ็กเก็ตจะถูกส่งไปยัง Detection Engine เพื่อให้อยู่ในรูปแบบที่พร้อมถูก<br>ตรวจสอบโดยรปแบบที่เราเข้าใจและสามารถกำหนดขึ้นได้เอง

นอกจากนี้ยังม Decode Preprocessor ี อื่นๆอีกไดแก Telnet\_decode, **Copyright by Chiang Mai University Copyright by Chiang Mai University** Ftp\_decode และ Rpc\_decode ที่ทำหน้าที่เช่นเดียวกับ Http\_decode ในการแปลงแพ็กเก็ตให้อยู่ใน<br>- รูปแบบที่เป็นบรรทัดฐานของบริการ Telnet, FTP และ RPC ตามลำดับ ก่อนจะถูกส่งต่อไปยัง ี่ รูปแบบที่เปนบรรทัดฐานของบริการ Telnet, FTP และ RPC ตามลําดับ กอนจะถูกสงตอไปยัง Detection Engine

## 2.) The Frag2 Preprocessor

การแฟรี่กเมนเตชัน (Fragmentation) ถือเป็นเรื่องปกติที่จำเป็นในการส่ง ข้อมูลเพื่อติดต่อสื่อสารกันบนInternet Protocol (IP) เพราะเนื่องจากดาตาแกรม $^3$  (Datagram) ที่ถูก ื่ ื่ ื่ ี ส่งจาก IP ถ้ามีขนาดใหญ่กว่า MTU<sup>[4](#page-4-1)</sup> ในเลเยอร์ Physical นั้น โปรโตคอล IP จะทำการแตกข้อมูล ดาตาแกรมให้เป็นส่วนเล็กๆก่อนส่งเข้าไปยังอินเตอร์เฟสของเครือข่ายนั้นๆ เมื่ ั้ ื่ อถึงปลายทาง ี่ แพ็กเก็ตที่ถูกแบ่งเป็นส่วนเล็กๆเหล่านี้ก็จะถูกประกอบกลับคืนมาอีกครั้ง เรียกว่าการรีแอสเซมเบิล (Reassemble)

การแบ่งแพ็กเก็ตออกเป็นส่วนย่อยๆ งในการเลี่ยงผ่าน การตรวจสอบจากระบบตรวจสอบผูบุกรุกเครือขายประเภท Pattern-based หรือ Signature-based ได้ด้วย เพราะการแบ่งแพ็กเก็ตเป็นส่วนๆจะทำให้เกิดความยุ่งยากในการตรวจสอบสำหรับระบบ ตรวจสอบผู้บุกรุกประเภทนี้ ซึ่งจะเปรียบเทียบแพ็กเก็ตแบบทีละรายๆกับรูปแบบการบุกรุกที่เตรียม ี่ ไว้อ้างอิง เครื่องมือประเภทนี้ที่ผู้บุกรุกนิยมใช้ได้แก่โปรแกรม Fragroute เพื่อหลีกเลี่ยงการตรวจจับ ื่ ของระบบตรวจสอบผูบุกรุก

ในส่วนของ Frag2 Proprecessor ใค้มีการระบุถึงรูปแบบการบุกรุกชนิดนี้ไว้ ใน spp\_frag2.c ซึ่งจะทำการประกอบแพ็กเก็ตที่ถูกแบ่งเหล่านั้นให้สมบูรณ์ขึ้นมาก่อนที่จะส่งไป ี่ ตรวจสอบยังสวน Detection Engine ตอไป

นอกจากนี้การแฟรีกเมนเตชันยังสามารถใช้บุกรุกเข้ามาแบบ Denial Of Service (Dos) ได้ด้วย เนื่องจากการแตกแพ็กเก็ตเป็นส่วนย่อยๆก่อนส่งนั้น เครื่องที่ปลายทางจะต้อง ื่ ื่ มีการเก็บแพ็กเก็ตที่ทยอยกันมาถึงเหล่านั้น เพื่อประกอบกลับเป็นแพ็กเก็ตที่สมบูรณ์ เพื่อใช้ในการ ี่ ี่ พิจารณาต่อไป ซึ่งผู้บุกรุกอาจจะส่งชุดของแพ็กเก็ตที่ถูกแฟร็กเมนต์ไปยังเครื่องเป้าหมายเป็น จํานวนมาก ทําใหเกิด Stack Overflow ขึ้น อาจมีผลใหเครื่องเปาหมายหยุดทํางาน หรือทํางานแบบ ผิดปกติไปได้ และอาจมีผลต่อระบบตรวจสอบผู้บุกรุกเองด้วย เพราะยิ่งบนระบบเครือข่ายมีปริมาณ ิ่ แพ็กเก็ตที่ถูกแฟร็กเมนต์อยู่จำนวนมากๆ ก็ยิ่งทำให้ระบบตรวจสอบผู้บุกรุกต้องใช้ทรัพยากรอย่าง มากในการเก็บและประกอบแพ็กเก็ตเหล่านั้นขึ้นมาเพื่อใช้ในการพิจารณาตรวจสอบไปด้วย ซึ่งถ้า ั้ ึ้ ระบบตรวจสอบผูบุกรุกมีทรัพยากรไมพอ ก็จะทํางานไมทัน การตรวจสอบการบุกรุกก็จะขาด **Copyright by Chiang Mai University Copyright by Chiang Mai University**  $\boldsymbol{\mathcal{A}}$  ประสิทธิภาพลง เครื่องมือที่ผู้บุกรุกนิยมใช้ในการบุกรุกแบบนี้ได้แกโปรแกรม Stick ซึ่งจะใช้การ ื่ **ÅÔ¢ÊÔ·¸ÔìÁËÒÇÔ·ÂÒÅÑÂàªÕ§ãËÁè ÅÔ¢ÊÔ·¸ÔìÁËÒÇÔ·ÂÒÅÑÂàªÕ§ãËÁè**

<span id="page-4-0"></span><sup>&</sup>lt;sup>3</sup>ชื่อเรียกแพ็กเก็ตที่ถูกส่งจาก Internet Protocol ในชั้นเลเยอร์ Network<br><sup>1</sup>MTU - นรีอ Mariano - Tambell Victor<sup>8</sup>อรักเอยที่มออดึงปริยาณ

<span id="page-4-1"></span>MTU หรือ Maximum Transfer Unit คือตัวเลขที่บอกถึงปริมาณข้อมูลที่สามารถบรรจุส่งใค้สูงสุดบนระดับ ี่ ี่ เลเยอร์ Physical นั้นๆ เช่น Ethernet มี MTU = 1500 ,FDDI มี MTU = 4352 เป็นต้น

โจมตีที่เลียนแบบการบุกรุกที่มีในฐานข้อมูลรูปแบบการบุกรุกของโปรแกรม Snort เข้ามาเพื่อให้ ระบบตรวจสอบผู้บุกรุกตรวจเจอ และมีการแจ้งเตือนรวมถึงการบันทึกข้อมูลเป็นจำนวนมาก

3.) The Stream4 Preprocessor

Stream4 Preprocessor เป็นส่วนประกอบหลักที่ใหญ่ที่สุดในโปรแกรม Snort ถูกออกแบบมาใหสามารถรองรับการเชื่อมตอไดมากกวา 64,000 คอนเนคชันในเวลาเดียวกัน โดยมี วัตถุประสงคหลัก 2 ประการคือ TCP Statefulness และ Session Reasembly

ในการเชื่อมต่อการทำงานของโปรโตคอล TCP จากเครื่ **:**<br>: TCP อากเครื่องต้นทางไปยัง ปลายทาง จะเกิดการเชื่อมต่อแบบ Three-way Handshake<sup>s</sup>[ข](#page-5-0)ึ้น เมื่อการเชื่อมต่อสำเร็จ การส่งข้อมูล ื่ ื่ ื่ จึงเริ่มขึ้นและเมื่อเสร็จสิ้นการส่งข้อมูล การเชื่อมต่อก็จะสิ้นสุดลง โดยในระหว่างการเชื่อมต่อที่ ิ่ ึ้ ื่ ิ้ ื่ ิ้ ื่ เกิดขึ้น Stream4 Preprocessor จะสร้างตารางสำหรับเก็บเซสชันต่างๆที่เกิดขึ้น (และลบเซสชันนั้น ี่ ออกจากตารางเมื่อการเชื่อมต่อสิ้นสุดลง) เพื่อใช้ในการตรวจสอบเซสชันทั้งหมดของการเชื่อมต่อ ิ้ ั้ ื่ นั้นๆ โดยเมื่อส่วน Detection Engine จะทำการตรวจสอบแพ็กเก็ต จะมีการตรวจสอบก่อนว่าแพ็ก เก็ตนั้นเป็นส่วนหนึ่งที่เกิดจากเชื่ ึ่ ี่ ื่ ีก่อนนำไปเปรียบเทียบกับรูปแบบการ บุกรุกตางๆตอไป

ประโยชน์อีกประการหนึ่งของการทำงานแบบ Stateful ของโปรแกรม Snort คือสามารถตรวจสอบเทคนิคการสแกนแบบ Out-of-Sequence ได้ เช่น Stealth FIN Scan จาก โปรแกรม NMAP เป็นต้น เนื่องจากโปรโตคอล TCP นั้นแพ็กเก็ต FIN จะถูกส่งเมื่อต้องการจบการ ื่ เชื่อมต่อเท่านั้น ซึ่งถ้าแพ็กเก็ต FIN ถูกส่งมาเพื่อขอจบการเชื่อมต่อแบบ TCP ที่พอร์ตนั้น ฝั่งเครื่อง ื่ ื่ ื่ ื่ ปลายทางก็จะส่งแพ็กเก็ตบางอย่างตอบกลับไปยังเครื่องต้นทาง ซึ่งจะทำให้ผู้บุกรุกทราบสถานะ ื่ ของพอร์ตนั้นใด้ว่าเปิดหรือปิดอยู่

4.) The Port Family of Preprocessors

ความสามารถที่สําคัญอีกประการหนึ่ งของระบบตรวจสอบผูบุกรุกคือ ความสามารถในการตรวจจับการสแกนพอร์ตได้ การถูกสแกนพอร์ตถือเป็นเหตุการณ์ปกติที่เกิดขึ้น ใค้กับทุกระบบเครือข่ายที่ทำการเชื่อมต่อกับอินเทอร์เน็ต ทำให้ผู้บุกรุกสามารถระบุเครื่องเป้าหมาย ื่ และพอรตท ี่เปดให บริการอยไดู ซึ่งจะนําไปสูการพยายามบุกรุกเขาทางจุดออนของพอรตท ี่เปดไว **Copyright by Chiang Mai University Copyright by Chiang Mai University** ้<br>ค่อไป ซึ่งจากการเชื่อมต่อเซสชันของโปรโตคอล TCP การสแกนพอร์ตจะกระทำเหมือนการ<br>เชื่อมต่อเซสชันตามปกติ โดยการส่งแพ็กเก็ต SYN ซึ่งเป็นแพ็กเก็ตที่ใช้ในการเริ่มต้นการติดต่อไป ื่ เชื่อมต่อเซสชันตามปกติ โดยการส่งแพ็กเก็ต SYN ซึ่งเป็นแพ็กเก็ตที่ใช้ในการเริ่มต้นการติดต่อไป ื่ ยังเครื่องปลายทางก่อน เมื่อเครื่องปลายทางใด้รับแพ็กเก็ต SYN แล้วจะส่งแพ็กเก็ต SYN/ACK ื่ ความสามารถที่สำคัญอีกประการหนึ่งของระบบตรวจสอบผู้บุกรุกคือ<br>ความสามารถในการตรวจจับการสแกนพอร์ตได้ การถูกสแกนพอร์ตถือเป็นเหตุการณ์ปกติที่เกิดขึ้น<br>ได้กับทกระบบเกรือข่ายที่ทำการเชื่อมต่อกับอินเทอร์เน็ต ทำให้ผ้บกรกสามารถระบเ

 $\overline{a}$ 

<span id="page-5-0"></span> $^{\circ}$  ดูรูปที่ 2.8 หน้า 38

กลับถ้าพอร์ตนั้นเปิดอยู่ และจะส่งแพ็กเก็ต SYN/RST กลับถ้าพอร์ตนั้นปิดอยู่ ฉะนั้นการส่งแพ็ก ั้ เก็ต SYN ไปยังพอร์ตต่างๆที่เครื่องเป้าหมาย ก็จะสามารถทราบได้ว่าเครื่องนั้นเปิดพอร์ตไหนอยู่ ี่ ื่ บ้าง โดยดูจากแพ็กเก็ตที่ตอบกลับมา ี่

โปรแกรม Snort สามารถตรวจสอบการสแกนพอรตไดโดยใช Preprocessor ในส่วนนี้ ซึ่งในเวอร์ชัน 2.0.0 มีให้เลือกใช้งานอยู่ 2 ส่วนได้แก่ Portscan Preprocessor และ Portscan2 Preprocessor

โดย Portscan Preprocessor เป็นเวอร์ชันที่ถูกพัฒนาขึ้นมาก่อน ใช้วิธี ึ้ ตรวจสอบการสแกนโดยพิจารณาจากการเช อมตอท เกิดขนจากเคร ึ้ ื่ องตนทางหน ึ่ง ไปยังหลายพอรต ื่ ี่ ที่เครื่องปลายทาง ภายในช่วงเวลาใดเวลาหนึ่ง ส่วน Portscan2 Preprocessor เป็นเวอร์ชันที่เพิ่งถูก ี่ ิ่ พัฒนาขึ้นมาภายหลัง (ซึ่งในอนาคตจะเป็นเวอร์ชันที่เป็นมาตรฐานที่ใช้ในการตรวจสอบการสแกน ึ้ พอร์ตสำหรับโปรแกรม Snort) มีฟังก์ชันในการตรวจสอบคล้ายเวอร์ชันแรก แต่ได้มีการแก้ไขโค้ด โปรแกรมใหม ใหมีความสมบูรณขึ้น ทําใหมีประสทธิ ิภาพในการตรวจสอบสูงกวาเวอรชันแรก โดยส่วนที่สำคัญคือการใช้ปลั๊กอิน (Plug-in) ที่คล้ายกับ Stream4 ในการตรวจสอบสถานะการ เชื่อมต่อด้วย ฉะนั้น Portscan2 Preprocessor จึงสามารถตรวจสอบได้ว่าแพ็กเก็ต SYN-ACK นั้น ื่ เป็นส่วนหนึ่งของการเชื่อมต่อ ณ เวลาขณะนั้นจริงหรือเป็นส่วนหนึ่งจากการสแกน ส่วนรูปแบบ ึ่ ื่ เอาท์พุตของ Portscan2 ยังให้รายละเอียดข้อมูลที่มากกว่า Portscan เวอร์ชันแรกด้วย และยัง ี่ สนับสนุนการตรวจสอบโดยแยกคิดเวลา Threshold ของเครื่องและพอร์ตในเวลาที่กำหนดได้ด้วย ื่

การตัดสินใจเลือกใช้ Preprocessor ตัวใดขึ้นอยู่กับความเหมาะสมของระบบ โดย Portscan Preprocessor เป็นการตรวจสอบการสแกนที่งานและมีความเสถียรสูง ส่วน Portscan2 ี่ Preprocessor เป็นเวอร์ชันที่ปรับปรุงใหม่ มีการแก้ไขออปชันบางอย่าง ค่า Threshold และสามารถ ตรวจจับการสแกนแบบ Stealth Scan ไดดีกวา แตก็มีการใชทรัพยากร (หนวยความจําและหนวย ประมวลผลกลาง) ที่เยอะกวาดวย

ข้อจำกัดของการตรวจสอบ Portscan คือไม่สามารถตรวจจับการสแกนแบบ ประมวลผลกลาง) ที่เยอะกว่าด้วย<br>ชื่อจำกัดของการตรวจสอบ Portscan คือไม่สามารถตรวจจับการสแกนแบบ<br>Slow Scan ได้ เช่นถ้าเครื่องเป้าหมายถูกสแกนอย่างช้าๆหรือหนึ่งพอร์ตต่อหนึ่งชั่วโมง ระบบจะไม่ ึ่ ึ่ Slow Scan ได้ เช่นถ้าเครื่องเป้าหมายถูกสแกนอย่างช้าๆหรือหนึ่งพอร์ตต่อหนึ่งชั่วโมง ระบบจะไม่<br>Copyright มารถเก็บสถานะของเซสชันการสแกนพอร์ตนั้นได้ จึงตรวจไม่พบการสแกนพอร์ตนั้นๆ ั้ ประมวลผลกลาง) ที่เยอะกว่าด้วย<br>- ชื่อจำกัดของการตรวจสอบ Portscan คือไม่สามารถตรวจจับการสแกนแบบ<br>- Slow Scan ได้ เช่นถ้าเครื่องเป้าหมายถกสแกนอย่างช้าาหรือหนึ่งพอร์ตต่อหนึ่งชั่วโมง ระบบจะไม่

**All rights reserved All rights reserved**

Stealth Portscaning

 ภายใน TCP Header จะมีสวนของ Flag ที่ใชในการระบุสถานะตางๆของแพ็กเก็ต ซึ่งประกอบด้วย URG, ACK, PSH, RST, SYN และ FIN ซึ่งใช้สำหรับสถานะที่ต่างกันไปตามแต่ ละเซสชัน°์ ซึ่งผู้บุกรุกสามารถสร้างแพ็กเก็ตที่มีค่า Flag ต่างๆส่งให้เครื่องปลายทาง แล้วเช็คค่า Flag ในแพ็กเก็ตที่ส่งตอบกลับมา ก็จะทราบถึงสถานะของพอร์ตนั้นๆได้ และเป็นการพยายามหลีกเลี่ยง ี่ การถูกตรวจจับโดยโปรแกรมตรวจสอบการสแกนพอร์ตด้วย

ตัวอยางการสแกนโดยการเซ็ทคา TCP Flag ตางๆกัน เชน

- Full XMAS Scan โดยการเซ็ทคา TCP Flag เปน FIN, URG, PSH ซึ่งจะทําให เครื่องปลายทางส่ง RST ตอบกลับมาถ้าพอร์ตนั้นปีดอยู่

- TCP FIN Scan โดยการเซ็ทคา TCP Flag เปน FIN เชนเดียวกับ XMAS Scan ซึ่งจะทำให้เครื่องปลายทางส่ง RST ตอบกลับมาถ้าพอร์ตนั้นปิดอยู่

- NULL Scan โดยการเซ็ทค่า TCP Flag เป็น no option เช่นเดียวกับ XMAS Scan ซึ่งจะทำให้เครื่องปลายทางส่ง RST ตอบกลับมาถ้าพอร์ตนั้นปิดอยู่

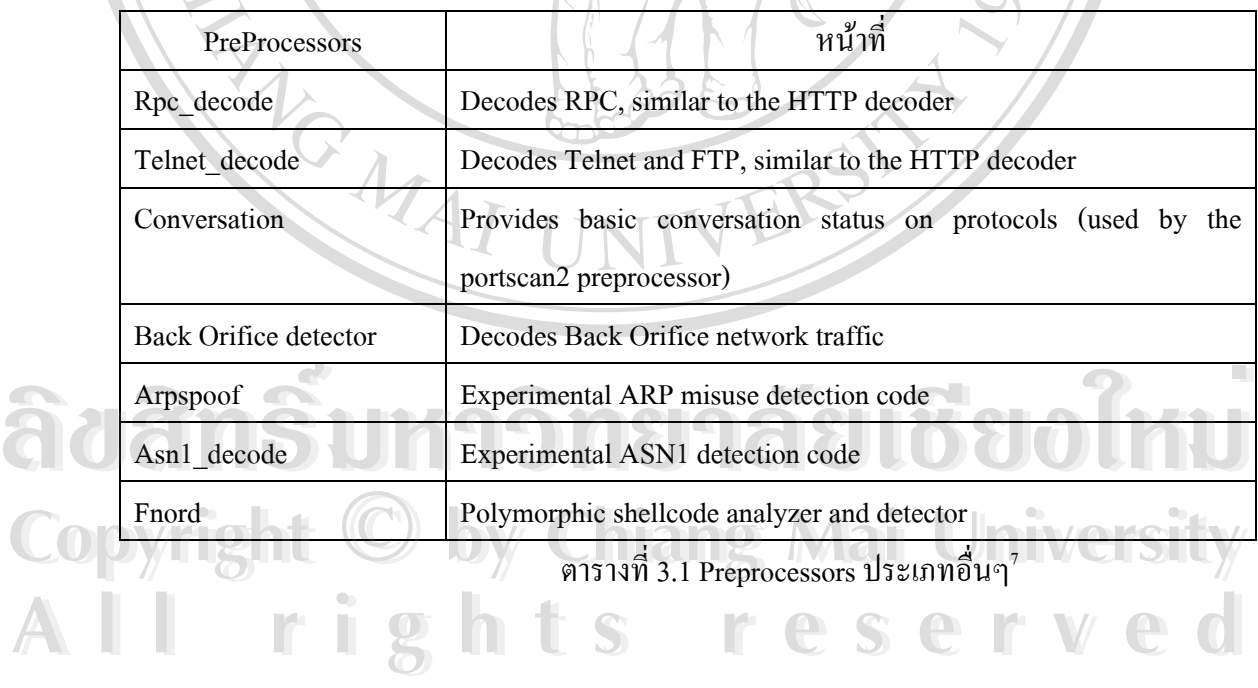

5.) The Other Preprocessors

<span id="page-7-0"></span> $^{\rm 6}$ ดูตารางที่ 2.1 หน้า 39

<span id="page-7-1"></span><sup>&</sup>lt;sup>7</sup> Brian Caswell, Snort 2.0 Intrusion Detection (United States of America : Syngress, 2003), pp. 114

## 3.1.2 Detection Engine

้แพ็กเก็ตที่รับเข้ามาจากเครือข่าย หลังจากผ่านการทำงานในสองส่วนแรกแล้ว จะ ถูกเก็บเข้าสู่โครงสร้างข้อมูล (Data Structure) ซึ่งผ่านกระบวนการจัดโครงสร้าง การกลั่นกรอง ั่ และการถอดรหัส มาอยู่ในรูปแบบที่พร้อมต่อการถูกตรวจสอบต่อไปในส่วน Detection Engine นี้

Detection Engine ถือเปนสวนที่สําคัญที่สุดของระบบตรวจสอบผูบุกรุก เพราะทํา หน้าที่รับผิดชอบต่อการตรวจจับพฤติกรรมการบุกรุกต่างๆที่ปรากฏอยู่ในแพ็กเก็ต ซึ่งในโปรแกรม Snort นี้สวน Detection Engine จะใชวิธีตรวจสอบแบบอางอิงกฎ (Rule-base) จากเทคนิคการบุกรุก ต่างๆที่ทราบ โดยกฎข้อต่างๆจะถูกนำเปรียบเทียบกับข้อมูลของแพ็กเกี้ตที่ถูกเก็บอยู่ในโครงสร้าง ี่ ข้อมูล ถ้าแพ็กเก็ตใดตรงกับรูปแบบการบุกรุกตามกฎข้อใดข้อหนึ่ง ก็จะเกิดการกระทำบางอย่างขึ้น เช่น การเกี่บบันทึกเหตุการณ์ (Logging) การแจ้งเตือน (Alert) หรือมิฉะนั้นแพ็กเกี้ตนั้นก็จะถูก ์<br>; ֺ֧֧֪֪֦֧֪֪֝֟֟֟֟֟֟֟֟֟֟֟֟֟֟֟֓֟֓֟֓֟֝֟֟֓֟֓֟֓֟֓֟֓֝֟֟֩֓֝֬֝֟֟֓֝֟֝<br>֧֧֧֪֪֪֦֖֝֟֩֩֝֟֩֩֓֝֟֓֟֓֟֝֟ ดร็อปไป

Detection Engine จะเป็นการทำงานแบบ ณ เวลาที่เกิดขึ้ ี่ ึ้  $(Real-time)$ ประสิทธิภาพการทำงานในส่วนนี้จะขึ้นอยู่กับองค์ประกอบดังต่อไปนี้ ี้ ึ้

- สมรรถนะของเครื่องที่โปรแกรม Snort ทำงานอยู่ ื่
- จำนวนของกฎที่ใช้ในการเปรียบเทียบข้อมูลการบุกรุก
- ความเร็วของช่องทางที่เชื่อมต่อระบบเครือข่ายของเครื่องที่โปรแกรม Snort ื่ ื่

ทํางานอยู

# - ความหนาแนนของข อมูลบนเครือขาย

ฉะนั้นการออกแบบระบบตรวจสอบผู้บุกรุกบนเครือข่าย นอกจากต้องคำนึงถึง ั้ ตำแหน่งการวางระบบแล้ว ยังต้องพิจารณาองค์ประกอบดังกล่าวด้วย

ระบบตรวจสอบแพ็กเก็ตในส่วนนี้จะสามารถจำแนกส่วนต่างๆของแพ็กเก็ต เพื่อ ี้ ใชในการนําไปเปรียบเทียบกับกฎตางๆได โดยสามารถแยกสวนตางๆของแพ็กเก็ตท ี่ใชในการ **ÅÔ¢ÊÔ·¸ÔìÁËÒÇÔ·ÂÒÅÑÂàªÕ§ãËÁè ÅÔ¢ÊÔ·¸ÔìÁËÒÇÔ·ÂÒÅÑÂàªÕ§ãËÁè** วิเคราะหไดเปน

## IP Header

**COPYRIGHT 19 Header (TCP Header Inst UDP Header) IV CHSITY** 

- Application Layer Header (เชน DNS Header, FTP Header, SNMP Header **All rights reserved All rights reserved**

เป็นต้น)

- Packet Payload (สวนขอมูลของแพ็กเก็ต)

โดยใช้วิธีการตรวจสอบกฎทั้งหมดที่มีกับแพ็กเก็ตหนึ่งๆ ซึ่งถ้าแพ็กเก็ตนี้ตรงกับ ั้ ึ่ ֺ֖֖֖֖֪֧ׅ֧֚֚֚֚֚֝֝֟֓֟֓֟֓֟֓֟֟֟֟֩֓֝֬֝֓֟֝֬֝֟֩֓֝֬֝֓֟֩֓֓֟֩֓֝֬ กฎมากกว่าหนึ่งข้อ การแจ้งเตือนจะดูจากกฎข้อที่มีลำดับความสำคัญ (Priority) ที่สูงกว่าเท่านั้น ึ่

กฎต่างๆที่ใช้เป็นตัวอ้างอิงเปรียบเทียบเพื่อตรวจสอบแพ็กเก็ตนั้น ถูกเก็บอยู่ใน ลักษณะของไฟลขอความ (Text File) โดยมีการแบงกลุมตามประเภทของการบุกรุก เชนไฟล [ftp.rules](ftp://ftp.rules/) จะเก็บข้อมูลการบุกรุกที่เข้ามาทางบริการ FTP และจุดบกพร่องต่างๆของโปรแกรมสำหรับ ี่ บริการน ี้เปนตน โดยกฎทั้งหมดประกอบดวยไฟลดังตอไปนี้

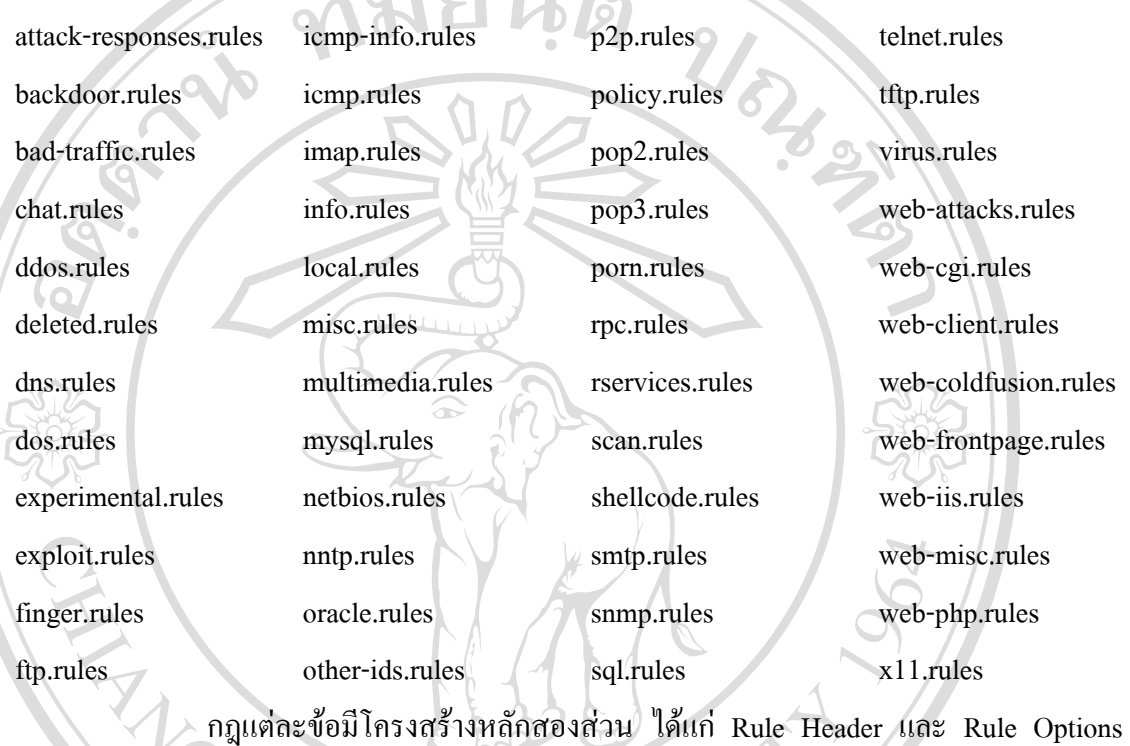

ดังรูปที่ 3.3

Rule Header Rule Options

รูปที่ 3.3 โครงสรางหลักของกฎในโปรแกรม Snort

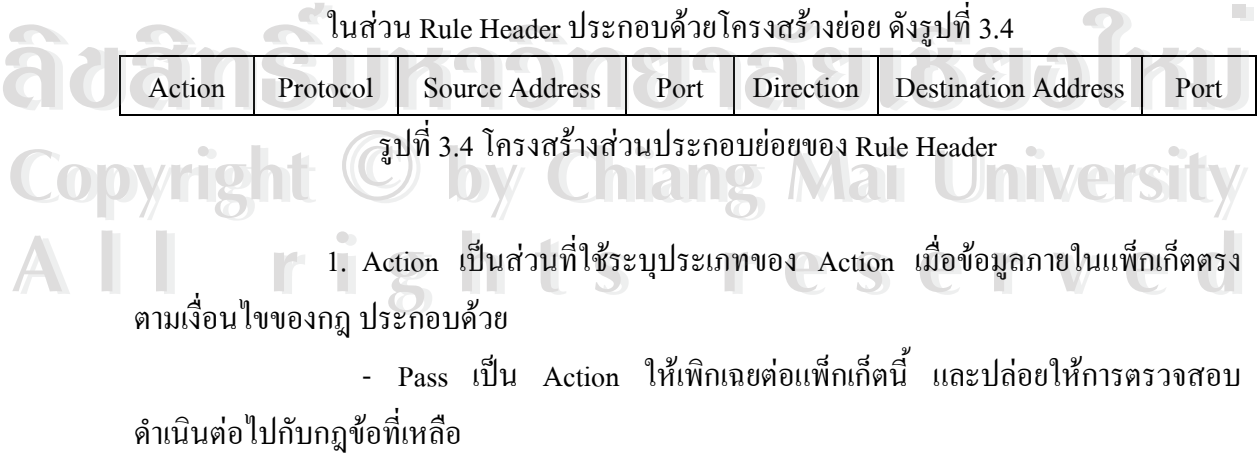

- Log เป็น Action ให้ทำการเก็บบันทึกข้อมูลของแพ็กเก็ตนั้น ตามที่กำหนด ไว้ในไฟล์คอนฟิกุเรชันของตัวเซ็นเซอร์ เช่น เก็บบันทึกลงฐานข้อมูลต่างๆ เป็นต้น

- Alert เป็น Action ให้ทำการเก็บบันทึกแพ็กเก็ตนั้น คล้าย (Log Action) แต่มี การแจงเตือนภัยดวย ตามที่กําหนดไวในไฟลคอนฟกุเรชัน เชน สงสัญญาณเตือนภัยไปเก็บยังไฟล หรือไปยังคอนโซลเปนตน

- Activate เป็น Action ที่ใช้เมื่อต้องการให้ตรวจสอบแพ็กเก็ตนี้ด้วยกฎข้ออื่น (ที่ใช Dynamic Action) อีก

- Dynamic เป็น Action ที่ถูกใช้โดยกฎข้ออื่นที่ใช้ Activate Action เพื่อให้ทำ การตรวจสอบแพ็กเก็ตจากกฎข้อนั้นด้วยกฎในข้อที่เป็น Dynamic Action อีก ั้

2. Protocol เป็นส่วนที่ใช้ระบุชนิดโปรโตคอลของแพ็กเก็ตที่กฎจะใช้พิจารณา ตรวจสอบ ประกอบดวยโปรโตคอล IP, ICMP, TCP และ UDP

3. Address เป็นส่วนที่ใช้ระบุแอดเดรส ประกอบด้วยสองส่วนได้แก่

- Source Address ใชระบุแหลงท มาของแพ็กเก็ต ี่
- Destination Address ใช้ระบแหล่งปลายทางของแพ็กเก็ต

ซึ่งการระบแอดเครสของแพ็กเก็ตสามารถกำหนดได้ทั้งแบบหมายเลขไอพี

แอดเดรส (IP Address) และหมายเลขเน็ตเวิรค (Network ID) โดยสามารถระบุไดตามรูปแบบ Classless Inter Domain Routing Address (CIDR) ดังตารางท 3.2 ี่

![](_page_10_Picture_359.jpeg)

![](_page_11_Picture_306.jpeg)

ตารางท 3.2 CIDR Block Addressing ที่มา:<http://www.rfc-editor.org/rfcsearch.html>

เชน แอดเดรส 192.168.1.3/32 ใชระบุแทนหมายเลขไอพีแอดเดรส 192.168.1.3 แอดเดรส 192.168.1.0/24 ใช้ระบุแทนช่วงหมายเลขไอพีแอดเดรสตั้งแต่ 192.168.1.0-192.168.1.255 เป็นต้น ั้ หมายเหตุ : สามารถใชคียเวิรด Any แทนทุกหมายเลขแอดเดรสได

4. Port Number ใช้ระบหมายเลขพอร์ตในแพ็กเก็ตจากต้นทางไปยังปลายทาง โดยสามารถระบุแบบเจาะจงหรือระบุเปนชวงหมายเลขพอรตก็ได เชน ถาระบุ Source port 23 หมายถึง การตรวจสอบแพ็กเก็ตที่เริ่มต้นมาจาก Telnet เซิร์ฟเวอร์ ี่ ิ่

วิธีระบุหมายเลขพอรตไดแก

- Port Ranges เชน ตั้งแตพอรต 1024-2048

alert udp any  $1024:2048 \rightarrow$  any any  $(msg: "udp ports"')$ 

- Upper and Lower Boundaries เชน ชวงต งแต 0-1024 ระบุโดยใช :1024 ั้ และช่วงตั้งแต่พอร์ต 1000 ขึ้นไป ระบุโดยใช้ 1000: ั้

alert tcp any :1024 -> any :1024 (msg: "tcp ports 0-1024";)

alert tcp any any -> any 1000: (msg: "tcp upper 1000 ports";) alert tcp any :1024 -> any :1024 (msg: "tcp ports 0-1024";)<br>alert tcp any any -> any 1000: (msg: "tcp upper 1000 ports";)<br>- Negation Symbol เช่น ต้องการระบพอร์ตทกพอร์ตยกเว้นพอร์ตที่ระบ

- Negation Symbol เช่น ต้องการระบุพอร์ตทุกพอร์ตยกเว้นพอร์ตที่ระบุ ี่ log upd any any -> any !23 (msg: "Everything but upd port 23";) **Copyright by Chiang Mai University Copyright by Chiang Mai University**

5. Direction ใชระบุทิศทางในการพิจารณาแหลงท ี่มาและปลายทางของแพ็กเก็ต โดยสัญลักษณที่ใชไดแก **All rights reserved All rights reserved**

- -> ดานซายของสัญลักษณใชแทนแหลงมา (Source Address, Port) สวน ดานขวาใชแทนปลายทาง (Destination Address, Port) ของแพ็กเก็ต

- <- ดานขวาของสัญลักษณใชแทนแหลงมา (Source Address, Port) สวน ดานซายใชแทนปลายทาง (Destination Address, Port) ของแพ็กเก็ต

> -  $\,$  < > ใช้เมื่อต้องการพิจารณาแพ็กเก็ตที่เคลื่อนที่ไปในทั้งสองทิศทาง ื่ ี่

โครงสร้างของ Rule Options ระบุถึงรายละเอียดต่างๆภายในแพ็กเก็ตที่จำเป็นต่อ การตรวจสอบ เชน การระบุคาภายในฟลดและโปรโตคอลตางๆ โครงสรางภายในประกอบดวย สวนยอย เรียกวา Section แตละ Section ถูกแบงโดยเครื่ องหมาย ; (Semicolon) และประกอบดวย สองส่วนใด้แก่ คีย์เวิร์ด (Keyword) และ อาร์กิวเม็นต์ (Argument) แยกจากกันโดยเครื่องหมาย : (Colon) เชน msg: "Detected confidential"; คียเวิรดของ Session นี้คือ msg สวนอารกิวเม็นตคือ "Detection confidential"

รูปแบบตางๆในการกําหนด Rule Option ไดแก

1. Rule Content เป็นกีย์เวิร์ดที่ใช้ในการตรวจสอบส่วนเนื้อหาของแพ็กเก็ต เพื่อ ตรวจสอบหาเนื้อหาที่เป็นการบุกรุก ื้

1.1 ASCII Content การระบุเนื้อหาที่ต้องการตรวจสอบแบบแอสกี โดยระบุ ใค้ภายในเครื่องหมาย " (Quotation) ปกติภายในกฎข้อหนึ่งสามารถระบุเนื้อหาแบบนี้ได้เพียงแบบ ึ่ ื้ เดียวเทานั้น ตัวอยางเชน

Alert tcp any any -> any any (**content: "malicious string /etc/passwd"**; msg: "Searching for ASCII Garbage!" ;)

 ซึ่งเปนกฎท ี่ใชในการคนหาสติง "malicious string /etc/passwd" ภายใน สวนเน อหาของแพ็กเก็ต ์<br>;<br>;

1.2 Binary Content เป็นการระบุเนื้อหาที่ต้องการตรวจสอบแบบไบนารี โดย<br>ระบุภายในเครื่องหมาย | (Pipe) ตัวอย่างเช่น<br>Alert tcp any any -> any any (**content: "|0000 0101 EFFF**|": msg: "Searching for Garbage!":) ื้ ระบุภายในเครื่องหมาย <sub>|</sub> (Pipe) ตัวอย่างเช่น

Alert tcp any any -> any any (**content: "|0000 0101 EFFF|"**; msg: "Searching for Garbage!";) Ecopy Alert tcp any any -> any any (**content: "|0000 0101 EFFF**|"; msg: "Searching for Garbage!";)<br>ซึ่งข้อมูลที่เป็นไบนารีสามารถถูกดักจับได้ง่าย และเป็นวิธีที่นิยมใช้กันใน โปรแกรมดักจับข้อมูล (Sniff) เช่น TCPDump, Ethereal, Iris เป็นต้น 1.3 ASCII and Binary Content เปนการระบุเน อหาที่ตองการตรวจสอบทั้ง **All rights reserved All rights reserved**

์<br>;<br>; ี แบบแอสกีและไบนารี ภายในกฎข้อเดียวกัน ตัวอย่างเช่น

Alert tcp any any -> any any (**content: "|0101 FFFF|/etc/passwd|E234|"**; msg: "Searching for Mixed Garbage!";)

1.4 The Offset Keyword ใช้ในการระบุตำแหน่งเริ่มต้นในการค้นหาหรือ ิ่ ตรวจสอบเนื้อหาภายในแพ็กเก็ต ใช้เป็นออปชันร่วมกับออปชันหลักส่วนอื่น ตัวอย่างเช่น Alert tcp 192.168.1.0/24 any -> any any (content: "HTTP"; **offset: 4**; msg: "HTTP matched";)

 ใชในการคนหาคํา "HTTP" ตั้งแตไบตที่สี่ของขอมูลเน อหา ์<br>;<br>;

1.5 The Depth Keyword ใช้ในการระบุช่วงของเนื้อหาที่ต้องการตรวจสอบ ์<br>.<br>. (เป็นไบต์) ใช้เป็นออปชันเสริมร่วมกับออปชันหลักส่วนอื่นเพื่อช่วยในการ Minimize CPU และ ื่ ื่ Optimize Speed ของตัวเซ็นเซอร์ ตัวอย่างเช่น

Alert tcp 192.168.1.0/24 any -> any any (content: "HTTP"; offset: 4; **depth: 40**; msg: "HTTP matched";)

ี่ 1 กันการค้นหาคำ "HTTP" ระหว่างตัวอักษรที่ 4 ถึง 40 ของในเนื้อหา 1.6 The Nocase Keyword เปนออปชันหน ึ่งในสามตัวท ี่สามารถใชรวมกับ Keyword Content อื่นอีกสองตัวไดแก Offset และ Depth ใชในการคนหาขอมูลในแพ็กเก็ตแบบ Intensive เหมาะสำหรับการตรวจสอบแพ็กเก็ตของโปรโตกอล TCP เช่น บริการ Telnet, FTP เป็น ด้น ตัวอย่างเช่น

Alert tcp any any -> any 23 (content: "administrator"; **nocase**;)

ใช้ตรวจสอบหาคำว่า "administrator" ภายในแพ็กเก็ตบริการ Telnet 1.7 The Session Keyword ใช้ในการดักจับข้อมูลประเภทเคลียร์เท็กซ์ (Clear-Text) จากแพ็กเก็ตที่ใช้ในการติดต่อสื่อสารโดยโปรโตกอล TCP และสามารถแสดงผลออกมาได้ สองแบบ ใด้แก่แสดงข้อมูลในช่วงเวลาการติดต่อทั้งหมด (Session: ALL;) หรือให้แสดงเฉพาะ ั้ ข้อมูลที่สามารถพิมพ์ออกมาใด้ (Session: printable;) ตัวอย่างเช่น ี่

Alert tcp any any -> 192.168.1.0/24 110 (**session: printable**;)

ใช้ในการเก็บข้อมูลจากการเชื่อมต่อของบริการ POP3 แบบสามารถพิมพ์<br>- ได้<br>- A8 Uniform Resource Identifier Content ใช้ในการตรวจสอบข้อมูลในส่วน ื่ ได 1.8 Uniform Resource Identifier Content ใชในการตรวจสอบขอมูลในสวน URI คือแทนท จะทําการตรวจสอบเปรียบเทียบกับขอมูลท งแพ็กเก็ต สามารถใชออปชันน ี้ในการ **Copyright by Chiang Mai University Copyright by Chiang Mai University** ี่ ั้ ระบุเพื่อให้ตรวจสอบเฉพาะส่วนเรียกขอ (Request) ที่เป็น URI ของแพ็กเก็ตเท่านั้น ตัวอย่างเช่น Alert tcp any any -> any 80 (msg: "WEB-CGI /cgi-bin/phf"; **uricontent: "/cgi-bin/phf"**;) 1.9 Regular Expressions เป็นการใช้สัญลักษณ์พิเศษช่วยในการเปรียบเทียบ ี<br>ระบุเพื่อให้ตรวจสอบเฉพาะส่วนเรียกขอ (Request) ที่เป็น URI ของแพ็กเก็ตเท่านั้น ตัวอย่างเช่น<br>Alert ton any any -> any 80 (msg<sup>.</sup> "WEB-CGI /cgi-bin/phf": **uricontent: "/cgi-bin/phf"**: )

้ค้นหาคำในการตรวจสอบเนื้อหาในแพ็กเก็ต สามารถใช้ได้สองสัญลักษณ์ได้แก่ ? (Question mark) ซึ่งใช้แทนตัวอักษรใดหนึ่งตัว และ \* (Asterisk) ใช้แทนตัวอักษรตั้งแต่หนึ่งตัวขึ้น'ไป ตัวอย่างเช่น ั้ ึ่

 $53$ 

Alert tcp \$OUTSIDE any -> \$DMZ 80 (content: "../\*../"; **regex**; msg: "Bad Example of a dot dot attack";)

1.10 Flow Control เป็นออปชันที่ใช้ในการกำหนดการเชื่อมต่อของแพ็กเก็ต บนโปรโตกอล TCP ใช้งานร่วมกับออปชันอื่น โดยการใช้งานจะอยู่ในรูปแบบ flow: <OPTION> โดยก่า OPTION ที่สามารถกำหนดได้มีดังตารางที่ 3.3 ี่

![](_page_14_Picture_196.jpeg)

ตัวอยางเชน

 $\Omega$ 

alert tcp \$DMZ any -> \$EXTERNAL any (msg: "Server Potentially Sending Sensitive Info"; **Copyright by Chiang Mai University Copyright by Chiang Mai University flow: from\_server**; content:"root:: ";) ใชในการตรวจสอบแพ็กเกตท็ ี่ถูกสงจากเครื่องเซิรฟเวอรที่มีการเรียกดู **All rights reserved All rights reserved**

ไฟลรหัสผานของระบบปฏิบัติการยูนิกซไปยังเคร องภายนอก ื่

1.11 Content-list Option เป็นออปชันที่ใช้ระบุชื่อไฟล์ที่เก็บคีย์เวิร์คกำที่ ตองการคนหาภายในสวนเนื้อหาของแพ็กเก็ต ตัวอยางเชน

alert ip any any -> 192.168.1.0/24 any (**content\_list: "porn"**; msg: "porn word matched";) เป็นการค้นหาคำที่ระบุไว้ในไฟล์ชื่อ <sub>porn</sub> ประกอบด้วยคีย์เวิร์ดสามคำ ี่

ไดแก "porn" , "hardcore" และ "under 18" ในสวนเนื้อหาของแพ็กเก็ต

2. IP Options เป็นคีย์เวิร์คที่ใช้ในการตรวจสอบการบุกรุกที่มีพื้นฐานอยู่บน อินเทอรเน็ตโปรโตคอล (IP)

2.1 Fragmentation Bits ในสวนหัวของแพ็กเก็ต IP ประกอบดวย Flag bit สามตัว ซึ่งใช้ในการแฟร็กเมนเตชันและรีแอสแซมบลีแพ็กเก็ต ได้แก่

> - R (Reserved Bit) ซึ่งถูกสงวนไว้ใช้สำหรับการใช้งานในอนาคต - D (Don't Fragment Bit) ถาบิตนี้ถูกเซ็ทแสดงวาแพ็กเก็ต IP นี้ไมควรถูก

แฟร็กเมนต

- M (Move Fragment Bit) ถ้าบิตนี้ถูกเซ็ทแสดงว่ามีการแฟร็กเมนต์แพ็ก เก็ตนี้หลายครั้งบนทางที่ถูกส่งไป ถ้าบิตนี้ไม่ถูกเซ็ทแสดงว่านี่เป็นการแฟรีกเมนต์ครั้งสุดท้าย (หรือ ี้ ั้ ั้ คร งเดียว) ของแพ็กเก็ต IP นี้ ั้

ี่ ซึ่งบรรดาผู้บุกรุกอาจใช้ประ)ัยชน์จากบิตเหล่านี้ในการโจมตีหรือสืบหา ข้อมูลระบบเครือข่ายได้ เช่น การเซ็ทบิต D สามารถใช้ในการตรวจสอบค่า MTU ต่ำสุดและสูงสุด บนเส้นทางจากเครื่องต้นทางไปยังเครื่องปลายทางนั้นๆได้ ฉะนั้นการใช้ออปชัน Fragment bit ื่ ี สามารถตรวจสอบได้ว่า Flag bit นั้นถูกเซ็ทหรือไม่ ตัวอย่างเช่น

alert icmp any any -> 192.168.1.0/24 any (**fragbits: D**; msg: "Don't fragment bit set";)

2.2 Equivalent Source and Destination IP Option ใชในการตรวจสอบแพ็ก เก็ตที่มีการเปลี่ยนหรือปลอมแปลงให้มีแหล่งต้นทางและปลายทางเป็นที่เดียวกัน ตัวอย่างเช่น ี่ alert ip any any -> any any (msg:" Same Source and Destination IP Address"; **sameip**;)

2.3 IP Protocol Option ใช้ในการตรวจสอบออปชันที่ถูกเพิ่มขึ้นมาในส่วนหัว<br>ของแพ็กเก็ต IP ซึ่งปกติจะมีแก่ 20 ใบต์ โดยการใช้งานจะอยู่ในรูปแแบ ipopts: <IP\_OPTION>;<br>โดยค่า IP\_OPTION ที่สามารถกำหนดได้ บีดังตารางที่ 3 4 ของแพ็กเก็ต IP ซึ่งปกติจะมีแค่ 20 ไบต์ โดยการใช้งานจะอยู่ในรูปแแบ ipopts: <IP\_OPTION>; โดยก่า IP\_OPTION ที่สามารถกำหนดใด้ มีดังตารางที่ 3.4 ้<br>2.3 IP Protocol Option ใช้ในการตรวจสอบออปชั้นที่ถูกเพิ่มขึ้นมาในส่วนหัว<br>3.3 IP Protocol Option ใช้ในการตรวจสอบออปชั้นรูปแแบ ipopts: <IP\_OPTION>;<br>3.4 โดยค่า IP OPTION ที่สามารถกำหนดได้ มีดังตารางที่ 3.4 **Copyright Copyright Copyright Copyright And Copyright Copyright And Copyright And Copyright And Copyright And Copyright And Copyright And Copyright And Copyright And Copyright And Copyright And Copyright And Copyright And** 

![](_page_15_Picture_308.jpeg)

![](_page_16_Picture_353.jpeg)

ตารางท 3.4 Snort IP ออปชัน ที่มา <http://www.rfc-editor.org/rfc/rfc791.txt>

ี้ ซึ่งผู้บุกรุกสามารถใช้ออปชันเหล่านี้ในการสำรวจข้อมูลบนระบบ เครือข่ายได้เช่น การใช้ออปชั้น Isrr และ ssrr ช่วยให้ผู้บุกรุกสามารถตรวจสอบได้ว่ามีเส้นทางนั้น บนระบบเครือข่ายอยู่จริงหรือไม่ ตัวอย่างเช่น

alert ip any any -> any any (**ipopts: lsrr**; msg: "Loose source routing attemp";)

2.4 ID Option ใช้ในการตรวจสอบค่าหมายเลขแฟร็กเมนต์ในฟิลด์ Fragment  $\overline{\rm ID}$ ์ในส่วนหัวของแพ็กเก็ต  $\overline{\rm IP}$  โดยการระบุค่าหมายเลขที่ต้องการตรวจสอบ ในรูปแบบ id: <ID\_NUMBER>

2.5 Type of Service Option ใชในการตรวจสอบคาท ระบุในฟลด Type of ี่ Service (TOS) ในสวนหัวของแพ็กเก็ต IP ตัวอยางเชน

alert tcp \$EXTERNAL any -> \$CISCO any (msg: "Cisco TOS Example"; **tos: !"0"**;)

 ใชในการตรวจสอบแพ็กเกตจากภายนอกท ็ ี่ไปยังอุปกรณ Cisco ที่มีคาใน TOS Field ไมเทากับศูนย

หมายเหตุ : ในอุปกรณ์ Cisco รุ่นเก่าบางรุ่น TOS Field ที่รับเข้ามาต้องเป็นศูนย์เท่านั้น

2.6 Time-To-Live Option ใชในการตรวจสอบคาในฟลด TTL ในสวนหัว ของแพ็กเก็ต IP โดยระบุกค่า TTL ที่ต้องการตรวจสอบในรูปแแบบ ttl: <TTL\_VALUE>

ี่ ซึ่งค่า TTL นี้สามารถใช้ในการสำรวจข้อมูลเส้นทางบนระบบเครือข่ายได้ ด้วยโปรแกรมประเภทสำรวจเส้นทางเช่น traceroute, tracert, netroute เป็นต้น โดยที่เครื่องต้นทาง จะส่งแพ็กเก็ต UDP ที่มีค่า TTL ค่าหนึ่ง เข้าไปบนเส้นทางที่ต้องการสำรวจ ค่า TTL นี้จะลดลงทุก จะส่งแพ็กเก็ต UDP ที่มีค่า TTL ค่าหนึ่ง เข้าไปบนเส้นทางที่ด้องการสำรวจ ค่า TTL นี้จะลดลงทุก<br>ครั้งที่แพ็กเก็ตเดินทางผ่าน Hop หนึ่งๆ จนเมื่อค่า TTL มีค่าเป็นศูนย์ เราเตอร์จะส่งแพ็กเก็ต ICMP ั้ ֧֧֧֧֧֧֧֧֧֟֓֕֓֝֬֟֓֕֓֡֬֓֓֡֬֓֓֬֟֩֩֕֓֬֓֓֬֓֓֬֓֩֓֬֓֩֓֓֩֬֓֩֓֓׀<br>֧֪֪֘ ึ่ ื่ ตอบกลับมายังเครื่องต้นทาง และจากข้อมูลแพ็กเก็ต ICMP นี่เอง ที่เครื่องต้นทางก็จะทราบถึง ื่ หมายเลขไอพีแอดเดรสของเราเตอร์ตัวนั้นด้วย เช่นถ้าโปรแกรม traceroute ส่งแพ็กเก็ต UDP ที่มีค่า ั้ TTL เป็นห้า เมื่อแพ็กเก็ตเดินทางไปถึงยังเราเตอร์ที่ Hop ที่ห้า ค่า TTL ก็จะเท่ากับศูนย์และเราเตอร์ ื่ ก็จะส่งแพ็กเก็ต ICMp ตอบกลับมา เป็นต้น ทำให้สามารถตรวจสอบได้ว่าใครกำลังพยายามใช้ โปรแกรมประเภทนี้ ตรวจสอบระบบเครือขายของเราอยูหรือไม ซึ่งค่า TTL นี้สามารถใช้ในการสำรวจข้อมูลเส้นทางบนระบบเครือข่ายได้<br>ด้วยโปรแกรมประเภทสำรวจเส้นทางเช่น traceroute, tracert, netroute เป็นต้น โดยที่เครื่องต้นทาง<br>จะส่งแพ็กเก็ต IIDP ที่มีค่า TTL ค่าหนึ่ง เข้าไปบบเส้นทางที่ต้อง คอบกลับมายังเครื่องต้นทาง และจากข้อมูลแพ็กเก็ต ICMP นี่เอง ที่เครื่องต้นทางก็จะทราบถึง<br>หมายเลขไอพีแอดเดรสของเราเตอร์ตัวนั้นด้วย เช่นถ้าโปรแกรม traceroute ส่งแพ็กเก็ต UDP ที่มีค่า

2.7 Ip-proto Option เป็นออปชันที่ใช้โดย IP Proto plug-in ในการช่วย ตรวจสอบค่าโปรโตกอลในส่วนหัวของแพ็กเก็ต IP โดยใช้การอ้างอิงหมายเลขและชื่อโปรโตกอล จากไฟล /etc/protocols เชน

![](_page_17_Picture_217.jpeg)

## ตัวอย่างเช่น

alert ip any any -> any any (ip\_proto: ipip; msg: "IP-IP tunneling detected";) หรืออาจระบุโดยใช้ค่าหมายเลขโปรโตคอลแทนได้ เช่น

alert ip any any -> any any (**ip** proto: 94msg: "IP-IP tunneling detected";)

3. TCP Options เป็นคีย์เวิร์ดที่ใช้ในการตรวจสอบการบุกรุกที่มีพื้นฐานอยู่บน โปรโตคอล TCP

 $3.1$  Sequence Number Option ใช้ในการตรวจสอบหมายเลขลำดับของ แพ็กเก็ตในฟิลด์ Sequence Number บนแพ็กเก็ต TCP ในรูปแบบ seq: <SEQUENCE\_NUMBER> 3.2 TCP Flags Option ใชในการตรวจสอบคาท ระบุในฟลด Flags ในสวนหัว ี่ ของแพ็กเก็ต TCP ในรูปแบบ flags: <TCP\_VALUES>; โดยค่า TCP\_VALUE ที่สามารถกำหนด ไดมีดังตารางท 3.5 ี่

![](_page_17_Picture_218.jpeg)

A unique option to detect if no TCP flag has been set within the packet.

The 1 option determines if the reserved bit 1 is set within the packet.

0

1

2

 $\overline{+}$ 

\*

!

The 2 option determines if the reserved bit 2 is set within the packet.

The addition sign is used to determine if a specific flag is set and followed by other TCP flags. Ex: A+ triggers on any packet with the ACK flag set in addition to other flags.

The asterisk is a wild card character that you can use to specify any flag that matches on any specified flags. Ex: \*AS triggers on all packets that have the ACK or SYN flag set.

Likewise to most negation commands, this checks to see if the packet does not have the specified flag set. Ex: !S triggers on all packets that do not have the SYN flag set.

ตารางท 3.5 Snort TCP Flags ที่มา [http://www.rfc-editor.org/rfc/rfc793.txt](http://www.rfc-editor.org/rfc/rfc791.txt)

3.3 TCP ACK Option ใช้ในการตรวจสอบว่าค่าในฟิลด์ Acknowledge Number ถูกเซ็ทเปน Non-True Value หรือไมโดยฟลดนี้จะแสดงหมายเลขของแพ็กเก็ต TCP ที่จะ ถูกส่งต่อไป ซึ่งฟิลด์นี้จะสำคัญก็ต่อเมื่อก่าในฟิลด์ Flag ถูกเซ็ทเป็น ACK เท่านั้น ื่

) ตัวอย่างเช่น โปรแกรม NMAP สามารถใช้เทคนิคนี้ในการสแกนเครื่อง เปาหมาย โดยการสงแพ็กเก็ต TCP ไปยังพอรตที่ตองการตรวจสอบ พรอมเซ็ทคา Flag เปน ACK และ ACK Number เป็นศูนย์ และเป็นเพราะแพ็กเก็ตนี้จะถูกปฏิเสธกลับมาโดยเครื่องปลายทาง ด้วย ี้ แพ็กเก็ตที่ถูกเซ็ทค่าใน Flag Field เป็น RST เมื่อโปรแกรม NMAP ได้รับแพ็กเก็ต RST นี้ ก็แสดงว่า เครื่องปลายทางมีอยู่จริง ้เครื่องปลายทางมีอยู่จริง ซึ่งวิธีนี้สามารถใช้ได้กับเครื่องที่ป้องกันการสแกนด้วยการปฎิเสธการ<br>Ping แบบ ICMP Echo Request ตัวอย่างเช่น<br>alert ton any any -> 192 168 1 0/24 any (flags: A: **ack: 0**: msg: "TCP Ping Detected":) ื่ Ping แบบ ICMP Echo Request ตัวอยางเชน ลาร์ เครื่องปลายทางมีอยู่จริง ซึ่งวิธีนี้สามารถใช้ได้กับเครื่องที่ป้องกันการสแกนด้วยการปฎิเสธการ<br>Ping แบบ ICMP Echo Request ตัวอย่างเช่น<br>alert tcp any any -> 192.168.1.0/24 any (flags: A; **ack: 0**; msg: "TCP Ping Detecte

alert tcp any any -> 192.168.1.0/24 any (flags: A; **ack: 0**; msg: "TCP Ping Detected";)<br>4. ICMP Options เป็นกีย์เวิร์ดที่ใช้ในการตรวจสอบการบุกรุกที่มีพื้นฐานอยู่บน โปรโตคอล ICMP 3.1 ICMP ID Option ใชในการตรวจสอบคาในฟลด Identifier ภายใน **All rights reserved All rights reserved**

ี ส่วนหัวของแพ็กเก็ต ICMP ซึ่งฟิลด์ Identifier จะปรากฎในแพ็กเก็ต ICMP ที่มีชนิดเป็น ICMP Echo Request และ ICMP Echo Reply ซึ่งถูกใช้โดยโปรแกรม Ping โดยแพ็กเก็ตทั้สองชนิดจะถูก ั้ ส่งถึงกันระหว่างเครื่องที่ทำการส่งและรับข้อมูล โดยเครื่องที่ทำการส่งจะส่งแพ็กเก็ต Echo Request ื่

ไปยังเครื่องรับปลายทาง เมื่อแพ็กเก็ตนี้ไปถึงเครื่องปลายทางก็จะส่งแพ็กเก็ต Echo Reply ตอบ ื่ ื่ ึกลับมา ค่าในฟิลด์นี้จึงใช้ประโยชน์ในการตรวจสอบว่าแพ็กเก็ตใดเป็นแพ็กเก็ตที่ถูกตอบกลับมา ตัวอยางเชน

alert icmp any any -> any any (**icmp\_id: 100**; msg: "ICMP ID=100";)

 3.2 ICMP Sequence Option ใชในการตรวจสอบคาในฟลด Sequence Number ในส่วนหัวของแพ็กเก็ต ICMP ตัวอย่างเช่น

alert icmp any any -> any any (**icmp\_seq: 100**; msg: "ICMP Sequence=100";)

 3.3 ICMP itype Option ใชในการตรวจสอบคาในฟลด Type ในสวนหวของ ั แพ็กเก็ต ICMP เพื่อตรวจสอบการบุกรุกโดยการใช้ที่ระบุในฟิลด์นี้ ตัวอย่างเช่น ื่

alert icmp any any -> any any (itype: 4; msg: "ICMP Source Quench Message received";)

3.4 ICODE Option ใช้ในการตรวจสอบค่าในฟิลด์ Code ในส่วนหัวของ แพ็กเก็ต ICMP ซึ่งคาในฟลดนี้ใชอธิบายรายละเอียดการใชงานของคาในฟลด Type อีกทีเชนคาใน ฟิลด์ Type เป็น 5 แสดงว่าแพ็กเก็ตนี้เป็นประเภท ICMP Redirect ซึ่งแพ็กเก็ตประเภทนี้เกิดได้จาก หลายสาเหตุ ซึ่งสาเหตุเหล่านั้นจะถูกระบุอยู่ในฟิลด์ Code นี้เอง เช่น ั้

- ถาฟลด Code = 0 แสดงวาเปนแพ ็กเก็ต Network Redirect ICMP

- $-$  ถ้าฟิลด์ Code = 1 แสดงว่าเป็นแพ็กเก็ต Host Redirect ICMP
- ถ้าฟีลด์  $\rm{Code}=2$  แสดงว่าเป็นแพ็กเก็ต  $\rm{Reduce}$  เนื่องจากประเภท

ของบริการและระบบเครือขาย

ี ถ้าฟิลด์ Code = 3 แสดงว่าเป็นแพ็กเก็ต Redirect เนื่องจากประเภท ของบริการและโฮสต

5. Rule Identifier Option เป็นคีย์ที่ใช้ในการระบรายละเอียดต่างๆของกฎใน โปรแกรม Snort เช่นหมายเลข ID ที่ใช้ในการอ้างอิง เอกสารที่เกี่ยวข้องและประเภทของกฎ ี่ ี่ โปรแกรม Snort เช่นหมายเลข ID ที่ใช้ในการอ้างอิง เอกสารที่เกี่ยวข้องและประเภทของกฎ<br>5.1 Snort ID Option ก่า SID เป็นก่าที่ใช้ในการจำแนกประเภทของกฎ ซึ่งถูก<br>ใช้ทั้งในส่วนของโมดล Output และ Logging ในการอ้างอิงถึงกภ โดยก่า S

5.1 Snort ID Option คา SID เปนคาท ี่ใชในการจําแนกประเภทของกฎ ซึ่งถูก

ใชทั้งในสวนของโมดูล Output และ Logging ในการอางอิงถึงกฎ โดยคา SID แบงไดสามชวงดังน **Copyright by Chiang Mai University Copyright by Chiang Mai University**

![](_page_19_Picture_324.jpeg)

ตารางท 3.6 ชวงคา Snort ID

ตัวอย่างเช่น

alert ip any any -> any any (ipopts: lsrr; msg: "Loose source routing attemp; **sid: 1000001**;)

 5.2 Rule Revision Number ใชแสดงคารีวิชัน (Revision Number) ในกรณีที่มี การแก้ไขกฎข้อนี้จากรูปแบบดังเดิม ตัวอย่างเช่น

alert ip any any -> any any (ipopts: lsrr; msg: "Loose source routing attemp; **rev: 2**;)

 $\circ$  5.3 Severity Identifier Option ใช้ระบุค่าลำดับความร้ายแรงของกฎ ซึ่งมีอยู่ สามระดับ ไดแก 1, 2 และ 3 โดยที่คา 1 หมายถึงรายแรงที่สุด ตัวอยางเชน

alert ip any any -> \$INTERNAL 21974 (**priority: 1**; msg: "Bad Worm Backdoor";)

5.4 Classification Identifier Option ใช้ในการระบุประเภทความร้ายแรงใน การบุกรุกสำหรับกฎต่างๆในโปรแกรม Snort ซึ่งแบ่งประเภทตามลำดับความเสี่ยงได้ดังนี้

 $\bigcap$ 

![](_page_20_Picture_235.jpeg)

ตารางที่ 3.7 ประเภทความเสี่ยงสูง (ค่า Priority 1) ี่

![](_page_20_Picture_236.jpeg)

![](_page_21_Picture_237.jpeg)

![](_page_21_Picture_238.jpeg)

ตารางที่ 3.9 ประเภทความเสี่ยงต่ำ (ค่า Priority 3)

 ไฟลคอนฟกุเรชันท ี่ใชกําหนดการแบงประเภทคือ classification.config ซึ่งมีรูปแบบในการกําหนดดังน config classification: name, description, priority โดยที่ **ÅÔ¢ÊÔ·¸ÔìÁËÒÇÔ·ÂÒÅÑÂàªÕ§ãËÁè ÅÔ¢ÊÔ·¸ÔìÁËÒÇÔ·ÂÒÅÑÂàªÕ§ãËÁè** - name คือ ชื่อของประเภทการบุกรุก (Classtype ใน Snort Rule) - description คือ คำอธิบายโดยย่อที่เกี่ยวข้องกับการบุกรุกนั้น ี่ ี่ ่ **Copyright © description คือ คำอธิบายโดยย่อที่เกี่ยวข้องกับการบุกรุกนั้น**<br>- priority คือ ถำดับความร้ายแรงของการบุกรุก เช่น config classification: DOS, Denial of Service Attack, 2 เป็นต้น ตัวอย่างการใช้งานเช่น <sub>2</sub><br>
All rights reserved that the state of Service Attack, 2 เป็นต้น ตัวอย่างการใช้งานเช่น<br>
Alert udp any any -> 192 168 1 0/24 6838 (mso: "DOS": content: "Server": classtyne: DOS:)

alert udp any any -> 192.168.1.0/24 6838 (msg: "DOS"; content: "Server"; **classtype: DOS**;) 5.5 External References ใช้ในการระบุแหล่งข้อมูลเพิ่มเติมหรือที่ใช้อ้างอิง ิ่ กฎข้อนี้จากอินเทอร์เน็ต ซึ่งกำหนดอยู่ในไฟล์ misc.rules ตัวอย่างเช่น ี้

alert tcp any any -> any 12345 (reference: CVE, CAN-2002-1010; **reference: URL,** 

[www.poc2.com;](http://www.poc2.com;/) msg: "NetBus";)

6. Miscellaneous Rule Option เป็นคีย์ที่ใช้กำหนดออปชันอื่นๆที่เหลือของกฎ ื่ ี่

 6.1 Messages Option ใชในการระบุขอความท ี่ใชในการแจงเตือนภัยหรือท ปรากฎในล็อกไฟล์ที่บันทึกกฎข้อนี้ ตัวอย่างเช่น

alert tcp \$EXTERNAL any -> \$INTERNAL 79 (**msg: "FINGER"**;)

 $\sim$  6.2 Logging Option ใช้ระบุเมื่อต้องการเก็บบันทึกข้อมูลแพ็กเก็ตลงล็อกไฟล์ ื่ แบบเฉพาะเจาะจง ตัวอย่างเช่น

alert icmp any any -> any any (logto: "/var/log/snort/**logto\_log"**; ttl: 100;)

ี้ จากกฎข้อนี้จะทำการบันทึกข้อมูลแพ็กเก็ต ICMP ที่มีค่า TTL = 100 ลง ไฟลชื่อ logto\_log ในไดเรกทอรี /var/log/snort/

6.3 Tag Option เป็นออปชั้นที่สำคัญอีกออปชันหนึ่ง ใช้เมื่อต้องการบันทึก ื่ ข้อมูลแพ็กเก็ตอื่นที่เกี่ยวข้องกับแพ็กเก็ตที่ตรวจเจอจากกฎข้อนี้ ื่ ี่ ี่ เพื่อใช้ในการวิเคราะห์ข้อมูล แพ็กเก็ตทั้งหมดที่เกี่ยวข้องกับการบุกรุกนี้ ั้ ี่ ี่  $\lambda$ ีดยมีรูปแบบการใช้งานคือ  $/$  tag: <TYPE>,<COUNT>,<METRIC>[,DIRECTION] ดังตาราง

![](_page_22_Picture_315.jpeg)

ตารางท 3.10 อารกูเมนตที่ใชรวมกับคียเวิรด tag **Copyright by Chiang Mai University Copyright by Chiang Mai University**

## ตัวอยางเชน

alert tcp 192.168.1.0/24 23 -> any any (content: "boota"; msg: "Detected boota"; **tag: session,100, packets**;) All rights reserved by the served of the 192.168.1.0/24 23 -> any any (content: "boota"; msg: "Detected boota"; tag:

 6.4 Dsize Option ใชระบุความยาวขอมูลของแพ็กเก็ตในการตรวจสอบการ บุกรุกประเภท Buffer Overflow โดยตรวจสอบจากค่าความยาวข้อมูลในแพ็กเก็ตว่ามีขนาดใหญ่

เล็กกว่าหรือเท่ากับตัวเลขที่ระบุไว้หรือไม่ รูปแบบการใช้งาน dsize: (<, > หรือไม่มี) length (< > ี่ length); ตัวอยางเชน

alert ip any any -> 192.168.1.0/24 any (**dsize: >6000**; msg: "Large size IP packet detected";)

 6.5 RPC Option ใชในการตรวจสอบแพกเก็ ็ตจากบริการแบบ Remote Procedure Call (RPC) โดยมีรูปแบบการใช้งานคือ rpm: <APPLICATION>,<PROCEDURE>,<VERSION>; ตัวอยางเชน alert udp \$EXTERNAL any -> \$HOME 111 (rpc: 100023,\*,\*; msg: "RPC Statmon Connection";)

 6.6 Real-Time Countermeasures Option เปนออปชันที่สําคัญมาก ใชในการ หยุดยั้งการบุกรุกที่ตรวจพบเจอแบบอัตโนมัต โดยการส่งแพ็กเก็ตตอบสนองกลับไปยังแหล่งที่มา ั้ ี่ ี่ ของแพ็กเก็ตนั้น โดยมีการตอบสนองในรูปแบบตางๆ ดังตาราง

![](_page_23_Picture_261.jpeg)

ตารางท 3.11 อารกูเมนตที่ใชรวมกับคียเวิรด resp

## ตัวอยางเชน

alert tcp any any -> 192.168.1.0/24 8080 (**resp: rst\_snd**;)

หมายเหตุ : การใช้ออปชันนี้ด้องคอมไพล์โปรแกรม Snort ให้รู้จักปลั๊กอิน FlexResp ก่อน โดย คอมไพลดวยออปชัน --with-flexresp คอมใพล์ด้วยออปชัน --with-flexresp<br>6.7 React Option เป็นออปชันที่ใช้บล็อกการติดต่อกับบางโฮสต์หรือบาง alert tcp any any -> 192.168.1.0/24 8080 (**resp: rst\_snd**;)<br>หมายเหตุ : การใช้ออปชันนี้ต้องคอมใพล์โปรแกรม Snort ให้รู้จักปลั๊กอิน FlexResp ก่อน โดย<br>ดอบไพล์ด้ายออปชัน --with-flexresp

บริการ ตัวอยางเชน undert tcp 192.168.1.0/24 any -> any 80 (msg: "Outgoing HTTP connection"; **react: block**;)

 ซึ่งจะทําการบล็อคการติดตอที่ผานบริการ HTTP ที่มาจากเครือขายภายใน ของเราเอง (192.168.1.0/24) โดยทำให้การติดต่อจบลงด้วยการส่งแพ็กเก็ต TCP FIN ไปยังเครื่องทั้ง ื่ สองค้าน (ค้านส่งและรับ) ทุกครั้งที่มีการตรวจพบเจอค้วยกฎข้อนี้ ั้

หรืออาจใช้อาร์กูเมนต์อีกตัวกือ warn ให้ทำการแจ้งเตือนไปยังเครื่องด้น ื่ ิทางแทนได้ ตัวอย่างเช่น

alert tcp 192.168.1.0/24 any -> any 80 (msg: "Outgoing HTTP connection"; **react: warn, msg**;) หมายเหตุ : การใชออปชันนี้ตองคอมไพลโปรแกรม Snort ใหรูจักปลั๊ กอิน FlexResp กอน โดย คอมไพลดวยออปชัน --with-flexresp

3.1.4 Output Plug-ins

ทำหน้าที่สำคัญในการแสดงผลลัพธ์ของโปรแกรม Snort เก็บบันทึกข้อมูลการ บุกรุก และส่งสัญญาณเตือนภัย ซึ่งส่วนปลั๊กอิน Output นี้จะถูกเรียกใช้โดยส่วนอื่นๆในโปรแกรม Snort ทั้งสิ้น ได้แก่

- สวน Packet Decode Engine ใชปลั๊ กอิน Output ในการออกผลลัพธของขอมูล แพ็กเก็ตที่รับเขามาในรูปแบบของ TCPDump และ ASCII decode

- ส่วน Preprocessor ใช้ปลั๊กอิน Output ในการส่งสัญญาณเดือนภัย เช่นในส่วน ของ PortScan2 Preprocessor

- สวน Detection Engine ใชปลั๊ กอิน Output ในการสงสัญญาณเตือนภัยและเก็บ บันทึกขอมูล

ซึ่งขึ้นอยู่กับการกำหนดในไฟล์คอนฟิกุเรชันของโปรแกรม Snort โดยสามารถ ึ้ กําหนดเอาทพุตในรูปแบบตางๆได ดังน

- บันทึกลงไฟล /var/log/snort/alerts ในรูปแบบของเท็กซไฟล

- สงสัญญาณเตือนภัยแบบ SNMP

- สงขอมูลตอไปใหโปรแกรม Syslog เพ อบันทึกลงล็อกไฟลของระบบ ื่

- บันทึกลงฐานขอมูล เชน MySql, Postgresql, Oracle, MS-Sql และ UnixODBC ใน กรณีที่ใชฐานขอมูลอื่น เชน DB2, Informix หรืออ นๆ สามารถใช UnixODBC เปนต ัวกลางในการ **ÅÔ¢ÊÔ·¸ÔìÁËÒÇÔ·ÂÒÅÑÂàªÕ§ãËÁè ÅÔ¢ÊÔ·¸ÔìÁËÒÇÔ·ÂÒÅÑÂàªÕ§ãËÁè** ื่ เช อมตอได ื่

แปลงผลลัพธ์ให้อยู่ในรูปแบบของ eXtensible Markup Language (XML) **Copyright - แปลงผลลัพธ์ให้อยู่ในรูปแบบของ** eXtensible Markup Language (XML)<br>ส่งสัญญาณเดือนภัยไปยังอุปกรณ์ที่ทำหน้าที่รักษาความปลอดภัยเช่น เราเตอร์

หรือไฟรวอลล

- สงสัญญาณเตือนภัยแบบ Server Message Block (SMB) **All rights reserved All rights reserved**

3.1.5 การกําหนดไฟลคอนฟกุเรชัน snort.conf

 ไฟลคอนฟกุเรชัน Snort.conf เปนไฟลที่ใชกําหนดการทํางานของโปรแกรม Snort โดยเมื่อมีการสั่งให้โปรแกรม Snort เริ่มทำงาน จะต้องทำการอ่านใฟล์คอนฟิกุเรชันนี้ด้วยทุกครั้ง ิ่ ตัวอย่างคำสั่งการเรียกใช้โปรแกรม Snort เช่น ั่

> /usr/local/bin/snort -u snort -g snort -i eth0 -d -D -c /etc/snort/snort.conf โดยไฟลคอนฟกุเรชัน Snort.conf ประกอบดวยการกําหนดคาใน 5 สวนหลัก

ไดแก

1) การกําหนดคาตัวแปร

ซึ่งใช้ประกอบในกฎข้อต่างๆของโปรแกรม Snort ตัวอย่างการกำหนดค่า ตัวแปรในรูปแบบตางๆ เชน

var HOME NET [10.0.0.0/8,192.168.0.0/16] เป็นการกำหนดวง เครือขายภายใน โดยประกอบดวย 2 วงไดแก 10.0.0.0 netmask 255.0.0.0 และ 192.168.0.0 netmask 255.255.0.0

var EXTERNAL NET any เป็นการกำหนดค่าเน็ตเวิร์คสำหรับภายนอก เปนทุกๆไอพี แอดเดรส

- var DNS\_SERVERS [10.4.28.10, 10.4.0.2] เปนการกําหนดไอพี แอดเดรสสําหรับเซิรฟเวอร DNS

เป็นต้น

2) การกำหนดค่า Preprocessor ซึ่งจะถูกเรียกทํางานในสวน Detection Engine ของโปรแกรม Snort รูปแบบในการกำหนดได้แก่

preprocessor <preprocessor\_name> [: <configuration\_options>] โดยที่ preprocessor\_name ใชระบุชื่อ preprocessor ที่ตองการเรียกใหทํางาน configuration\_options ใช้ระบุค่าออปชันย่อยภายใต้ preprocessor นั้น<br>
ค้าอย่างการกำหนดค่าเช่น ตัวอยางการกําหนดคาเชน preprocessor <preprocessor\_name> [: <configuration\_options>]<br>โดยที่ preprocessor\_name ใช้ระบุชื่อ preprocessor ที่ต้องการเรียกให้ทำงาน<br>configuration options ใช้ระบค่าออปขันย่อยภายใต้ preprocessor นั้น

 preprocessor stream4: detect\_scans เปนการกําหนดใหสวน preprocessor **All rights reserved All rights reserved**stream4 ทำการตรวจสอบการสแกนพอร์ต เป็นต้น

3) การกําหนดคา Output Module

ซึ่งควบคุมส่วนออกผลลัพธ์ของโปรแกรม Snort เช่นการเก็บบันทึกล็อคลง ไฟล์ ฐานข้อมูล หรือเรียกเอาท์พุตปลั๊กอินเพื่อส่งคำร้องต่อไปยังไฟร์วอลล์ เป็นต้น ื่

## รูปแบบในการกำหนดได้แก่

output <output\_module\_name> [: <configuration\_options>] โดยที่ output\_module\_name ใช้ระบุประเภทของเอาท์พุตที่ใช้เก็บผลลัพท์ของ

โปรแกรม

configuration options ใช้ระบออปชั้นย่อยสำหรับการทำงานในส่วนเอาท์พุต ตัวอยางการกําหนดคาเชน

output database: log, mysql, user=snort password=xxx dbname=snort host=localhost ซึ่งเป็นการกำหนดให้ทำการเก็บเอาท์พุตลงฐานข้อมูล Mysql โดยใช้บัญชีชื่อ snort รหัสผ่าน xxx ชื่อฐานข้อมูล snort และอนุญาตการเรียกใช้งานผ่านเครื่องตัวเองเท่านั้น เป็นต้น 4) การกําหนดไฟลกฎ

เป็นการระบุไฟล์กฎต่างๆที่เก็บรูปแบบการบุกรุกที่ใช้ในการเปรียบเทียบ ี่ ตรวจสอบหาการบุกรุก ซึ่งใชคียเวิรด include ระบุอยูในสวนทายของไฟลคอนฟกุเรชัน snort.conf รูปแบบในการกําหนดไดแก

> include <rule file name> โดยที่ rule\_file\_name ใชระบุตําแหนงไฟลกฎ ตัวอยางการกําหนดเชน include myrules.rules

ตัวอยางไฟลคอนฟกุเรชัน snort.conf

# Variable Definitions var HOME\_NET any var EXTERNAL\_NET any var HTTP\_SERVERS \$HOME\_NET var DNS\_SERVERS \$HOME\_NET **AO**<br> **AO**<br> **ÅÔ¢ÊÔ·¸ÔìÁËÒÇÔ·ÂÒÅÑÂàªÕ§ãËÁè**

var RULE PATH **COP** var RULE\_PATH **by Chiang Mai University** 

# Preprocessor preprocessor frag2 preprocessor stream4: detect\_scans preprocessor stream4\_reassemble **All rights reserved All rights reserved** preprocessor http\_decode: 80 -unicode -cginull

preprocessor unicode: 80 -unicode -cginull

preprocessor bo: -nobrute

preprocessor telnet\_decode

preprocessor portscan: \$HOME\_NET 4 3 portscan.log

preprocessor arpspoof

# Output modules

output alert\_fwsam: 10.4.28.30:17277/mypassword

output alert\_syslog: LOG\_AUTH LOG\_ALERT

output log\_tcpdum: snort.log

output database: log, mysql, user=snort password=mysql\_password dbname=snort host=localhost

URICAL ST

output xml: log, file=/var/log/snortxml

# Rules and include files

include \$RULE\_PATH/bad-traffic.rules

include \$RULE\_PATH/exploit.rules

include \$RULE\_PATH/scan.rules

include \$RULE\_PATH/finger.rules

include \$RULE\_PATH/ftp.rules

include \$RULE\_PATH/telnet.rules

include \$RULE\_PATH/rpc.rules

include \$RULE\_PATH/rservices.rules

include \$RULE\_PATH/dos.rules

include \$RULE\_PATH/ddos.rules include \$RULE\_PATH/dns.rules include \$RULE\_PATH/tftp.rules include \$RULE\_PATH/web-cgi.rules include \$RULE\_PATH/web-coldfusion.rules **AÒ**<br>
include SRULE\_PATH/ddos.rules<br>
include SRULE PATH/dns.rules  $\text{Cop}_{\text{include S RULE\_PATH/tftp, rules}}$  Chiang Mai University ALL INCOLLE PATH/web-cgi.rules<br>
include \$RULE PATH/web-coldfusion.rules FRANCE PATH/web-cgi.rules<br>
include \$RULE PATH/web-coldfusion.rules

include \$RULE\_PATH/web-iis.rules

include \$RULE\_PATH/web-frontpage.rules

include \$RULE\_PATH/web-misc.rules

include \$RULE\_PATH/web-client.rules include \$RULE\_PATH/web-php.rules include \$RULE\_PATH/sql.rules **LIBERTAL** include \$RULE\_PATH/x11.rules include \$RULE\_PATH/icmp.rules include \$RULE\_PATH/netbios.rules include \$RULE\_PATH/misc.rules include \$RULE\_PATH/attack-responses.rules include \$RULE\_PATH/oracle.rules include \$RULE\_PATH/mysql.rules include \$RULE\_PATH/snmp.rules include \$RULE\_PATH/smtp.rules include \$RULE\_PATH/imap.rules include \$RULE\_PATH/pop2.rules include \$RULE\_PATH/pop3.rules include \$RULE\_PATH/nntp.rules include \$RULE\_PATH/other-ids.rules include \$RULE\_PATH/web-attacks.rules include \$RULE\_PATH/backdoor.rules include \$RULE\_PATH/shellcode.rules include \$RULE\_PATH/policy.rules include \$RULE\_PATH/porn.rules<br>
include \$RULE\_PATH/info.rules<br>
include \$RULE\_PATH/icmp-info.rules include \$RULE\_PATH/porn.rules include \$RULE\_PATH/info.rules  $\text{COP}$  include SRULE\_PATH/cmp-info.rules<br> **COP** include SRULE\_PATH/virus.rules<br> **COPY** include \$RULE\_PATH/icmp-info.rules include \$RULE\_PATH/virus.rules FRACTIVE PATH / chat.rules ALL INCOLLE PATH/chat.rules<br>
include \$RULE PATH/multimedia.rules<br>
FRULE PATH/multimedia.rules include \$RULE\_PATH/chat.rules include \$RULE\_PATH/multimedia.rules include \$RULE\_PATH/p2p.rules include \$RULE\_PATH/experimental.rules include \$RULE\_PATH/local.rules

## **3.2 ระบบรักษาความปลอดภัย**

ระบบปฏิบัติการลีนุกซ์สามารถใช้งานเป็นไฟร์วอลล์ได้ตั้งแต่เคอร์เนล 1.1 ซึ่งเป็นเวอร์ชัน แรก โดย Alan Cox ใชชื่อวา Ipfw (จาก BSD) ตอมาลีนุกซเคอรเนลเวอรชัน 2.0 ไดถูกพัฒนาและ ปรับปรุงได้เครื่องมือที่มีชื่อว่า Ipfwadm โดยเครื่องมือชิ้นนี้อนุญาตให้ผู้ใช้สามารถควบคุมการ ื่ ิ้ ี้ กลั่นกรองแพ็กเก็ตผ่านกฎที่กำหนดขึ้นเองได้ และต่อมาลีนุกซ์เคอร์เนลเวอร์ชัน 2.2 ก็ได้สร้าง ั่ เครื่องมือตัวใหม่ชื่อ Ipchains ซึ่งเผยแพร่ในปี 1998 โดย Rusty Russel และทีมงาน ทั้งนี้ Ipchains นี้ ื่ ถือใด้ว่าเป็นพัฒนาการขั้นที่สามของไฟร์วอลล์บนระบบปฏิบัติการลีนุกซ์ จายจนกระทั่ ึ่งวบจนกระทั่งใน ปัจจุบันกี่มี Netfilter หรือ Iptables ซึ่งถือว่าเป็นพัฒนาการขั้นที่สี่ของใฟร์วอลล์บนระบบปฏิบัติการ ั้ ลีนุกซ

Iptables นั้นเป็นชื่อใหม่ของโค้ดที่ทำหน้าที่เป็นไฟร์วอลล์ แบบ Stateful Inspection ใน ลีนุกซ์เคอร์เนลเวอร์ชัน 2.4 เป็นต้นมา ซึ่งได้ถูกออกแบบและปรับปรุงใหม่จากเวอร์ชันก่อนหน้านี้ โดย Iptables นั้นสามารถทํางานยอนหลังรวมกับ Ipchains และ Ipfwadm ได

#### รูปแบบการใช้งาน iptables เบื้องต้น ์<br>;<br>;

Iptables จะมีรูปแบบการใช้งานดังนี้คือ

iptables [table] <command> <match> <target/jump>

โดยกฎแต่ละบรรทัดที่เขียนขึ้นจะเป็นเป็นตัวบอกเคอร์เนลว่าให้กระทำอย่างไร ในกรณีที่ ี่ พบแพ็กเก็ตตรงตามท ระบุไว ี่

- [table] หมายถึง ตารางที่ต้องการระบุ เช่น iptables -t nat หมายถึงให้ทำงานกับ Nat Table ในกรณีที่ไม่ได้ระบุตาราง Iptables จะถือว่าคำสั่งดังกล่าวระบุถึง Filter Table โดยอัตโนมัติ ั่

- <command> จะเป็นตัวสั่งให้ Iptables ทำในสิ่งที่ต้องการ เช่น iptables -A INPUT ซึ่ง หมายถึงใหสรางกฎใหมตอทาย INPUT Chain ใน Filter Table ื้ออันที่มายถึงให้สร้างกฎใหม่ต่อท้าย INPUT Chain ใน Filter Table<br>- <match> เป็นส่วนที่ใช้ตรวจสอบว่าแพ็กเก็ตมีข้อมูลตรง (match) กับที่ระบุไว้หรือไม่

- <match> เป็นส่วนที่ใช้ตรวจสอบว่าแพ็กเก็ตมีข้อมูลตรง (match) กับที่ระบุไว้หรือไม่ ี่ เชน มี source ip address เปน 1.2.3.4 - <target/jump> เปนตัวระบุวาเม อเจอแพกเก็ ตท็ ี่ ตรงกับท ระบุไวจะกระท ํา (action) ตามท **Copyright by Chiang Mai University Copyright by Chiang Mai University**

ื่ ี่ ระบุไว้ เช่นถ้าแพ็กเก็ตใดมีหมายเลขไอพีแอดเดรสต้นทางเป็นเป็น 1.2.3.4 ให้ DROP แพ็กเก็ตนั้น ทิ้งไป All rights reserved the Pale of the Barane of the Pale of the Pale of the Pale of the Pale of the Pale of the Pa<br>The result is result in the final right of the Pale of the Pale of the Pale of the Pale of the Pale of the P **Table** 

Iptables สามารถทํางานไดกับตาราง 3 ตารางหลัก สามารถระบุตารางไดโดยใชออปชัน -t ตามค้วยชื่อตารางคังนี้ ื่ ี้

1) Filter Table ใช้สำหรับกรองแพ็กเก็ตมี 3 built-in chain ได้แก่ INPUT, OUTPUT, FORWARD ซึ่งจะได้อธิบายรายละเอียดต่อไป

2) Nat Table ใชสําหรับการแปลงแอดเดรส (Network Address Translation) มี 3 Built-in  $\rm{Chain}$  กือ PREROUTING, POSTROUTING, OUTPUT ซึ่งรายละเอียดจะได้อธิบายต่อไป

3) Mangle Table เป็นตารางที่ใช้เปลี่ยนแปลงหรือแก้ไขแพ็กเก็ตเช่น เปลี่ยนค่า TTL, MARK ซึ่งปกติจะใชในการทําเราติ้ง (Routing) ที่มีความซับซอนสูง มี 2 Built-in Chain คือ PREROUTING Chain (ใช้แก้ไขแพ็กเก็ตก่อนที่จะเข้าสู่ไฟร์วอลล์และก่อนเข้าสู่ Routing Decision) และ OUTPUT Chain (ใชแกไขแพ็กเก็ตที่ถูกสรางโดยไฟรวอลลกอนที่มันจะถูกสงไปยัง Routing Decision) ทั้งน ี้ไมสามารถทํา Network Address Translation หรือ Masquerading ที่ Table นี้ได

### **Command**

- $\rightarrow$  -A เพิ่มกฎใหม่ต่อท้าย Chain (Append Rule) เช่น
	- # iptables -A INPUT -p ALL -i eth0 -j ACCEPT
	- -D ลบกฎ (Delete Rule) เชน

# iptables -D INPUT --dport 80 -j DROP

- -I เพ ิ่มกฎใหมใน Chain (Insert Rule) เชน

# iptables -I OUTPUT -p ALL -s 127.0.0.1/32 -j ACCEPT

- -R แทนท กฎเดิมดวยกฎใหม (Replace Rule) ี่

- E- แสดงกฎทั้งหมดใน Chain (ถ้าไม่ระบุ Chain จะแสดงกฎทั้งหมดใน Filter Table <sup>2</sup> - - - R แทนที่กฎเดิมด้วยกฎใหม่ (Replace Rule)<br>- - - L แสดงกฎทั้งหมดใน Chain (ถ้าไม่ระบุ Chain จะแสดงกฎทั้งหมดใน Filter Table<br>ทั้งสาม Built-in Chain) เช่น

## ทั้งสาม Built-in Chain) เชน

 $#$  iptables -L # iptables -L -t nat # iptables -L INPUT Copyright **built-in Chain) is up to by Chiang Mai University** All #iptables -L-t nat S **reserved** Final Reserved of the Served

- -F ลบกฎทั้งหมดใน Chain ทิ้ง เชน

# iptables -F INPUT

# iptables -F mychain

-Z ใช้ Reset Byte Counter สำหรับทุกกฎใน Chain ที่กำหนด เช่น

# iptables -Z INPUT

- -N ใชสราง chain ใหม เชน

# iptables -N mychain

- ⁄-X ลบ chain ที่ไม่มีกฎซึ่งสามารถลบ User-defined Chain ที่ไม่มีกฎได้ แต่ไม่สามารถ ึ่ ลบ Built-in Chain ได้ เช่น

# iptables -X emptychain

- -P เปลี่ยนนโยบายพื้นฐาน (Default Policy) ของ Chain ค่าที่ใช้ใด้คือ ACCEPT, DROP ทั้งนี้คานี้มีความสําคัญอยางมากเพราะหากแพ็กเก็ตถูกสงเขามาใน Chain แลว และไมตรงกับกฎใดๆ เลย แพ็กเก็ตน นก็ตองถูกตัดสินใจโดย Policy ของ Chain นั้นๆ ั้ เชน

# iptables -P FORWARD DROP

ซึ่งหากแพ็กเก็ตถูกส่งเข้ามายัง FORWARD Chain และไม่ตรงกับกฎใดๆใน FORWARD Chain นี้เลย มันก็จะถูก DROP ทันที

- -E ใช้เปลี่ยนชื่อ Chain ใหม่ เช่น

# iptables -E myoldchain mynewchain

- การใชคําส งดานบนน ั้นสามารถใชรวมกับออปชันบางอยางไดคือ ั่

- -V, --verbose ใช้ร่วมกับ -L, -A, -I, -D, -R เพื่อให้แสดงจำนวนไบต์ที่ตรงกับกฎ ออกมาดวย (หนวยเปนไดทั้ง K(x1,000),M(x1,000,000),G(x1,000,000,000)) เชน

# iptables -L -v

- -x, --exact ใช้ร่วมกับ -L และ -v เพื่อให้แสดงจำนวนแพ็กเก็ตและไบต์ข้อมูลที่ตรง ี่ โดยไมใหแสดงผลในหนวยของ K,M,G เชน **ÅÔ¢ÊÔ·¸ÔìÁËÒÇÔ·ÂÒÅÑÂàªÕ§ãËÁè**

# iptables -L OUTPUT -v -x

โดยไม่ให้แสดงผลในหน่วยของ K,M,G เช่น<br>
# iptables -L OUTPUT -v -x<br>
- -n, --numeric ใช้ร่วมกับ -L เพื่อสั่งให้ Iptables แสดงข้อมูลไอพีแอดเดรสและพอร์ต ื่ นตัวเลขเท่านั้น เช่น - - -n, --numeric ใช้ร่วมกับ -L เพื่อสังให้ Iptables แสดงข้อมูลไอพีแอดเดรสและพอร์ต<br>Copyright เป็นตัวเลขเท่านั้น เช่น **Copyright by Chiang Mai University**

# iptables -L OUTPUT -n

- --line-numbers ใชรวมกับ -L เพ อแสดงเลขบรรทัดของกฎซ งตัวเลขที่แสดงนี้จะ **All rights reserved All rights reserved**ื่ ึ่ สามารถใช้ได้กับคำสั่ง Insert Rule ที่ระบุเป็นลำดับที่ของกฎเช่น ี่

# iptables -L --line-numbers

- --modprobe=*command* เพื่อโหลดโมดูลที่เกี่ยวข้อง ี่ **Match** 

การตั้งเงื่อนไขของการ match นั้นจะต้องอาศัยความเข้าใจในเรื่อง IP, TCP, UDP, และ ั้ ICMP มาบ้างพอสมควร จึงจะสามารถตั้งเงื่อนไขที่เหมาะสมและตรงตามความต้องการได้ ซึ่งมี ั้ รายละเอียดดังน

ี การระบุไอพีแอดเครสต้นทาง, ปลายทาง

สามารถระบุไอพีแอดเดรสตนทางของแพ็กเก็ตโดยใช -s หรือ --source หรือ --src และ สําหรับไอพีแอดเดรสปลายทางก็ใช -d หรือ --destination หรือ --dst การระบุไอพีแอดเดรสนั้น สามารถทำได้ 4 แบบด้วยกันคือ

- 1) ใชชื่อเต็มแทน เชน localhost หรือ www.nectec.or.th
- 2) ระบุไอพีแอดเดรสโดยตรง เชน 127.0.0.1 หรือ 202.44.204.33

3) ระบุเปนหมายเลขเน็ตเวิรคไอพีแอดเดรส เชน 202.44.204.0/24 ซึ่งหมายถึงไอพี แอดเดรสต งแต 202.44.204.0 - 202.44.204.255 ั้

- 4) หรืออาจจะใช 202.44.204.0/255.255.255.0 แทน 202.44.204.0/24 ได
- การทําอินเวอรชัน (Inversion)

ในบางกรณีนั้นหากตองการระบุเปนอินเวอรส เชน อนุญาตใหทุกไอพียกเวนไอพีที่ ระบุไว้ ซึ่งการใช้คำสั่งดังกล่าวสามารถทำได้โดยใช้เครื่องหมาย ! นำหน้าอาร์กูเมนต์ที่ต้องการ ั่ ื่ (เคร องหมาย ! หมายถึง NOT) เชน -p ! TCP ซึ่งจะตรงกับโปรโตคอลทุกๆ ตัวท ี่ไมใช TCP หรือ -s ื่ ! localhost ซึ่งหมายถึงแพ็กเก็ตที่มีไอพีแอดเดรสต้นทางอื่นๆ ยกเว้น localhost (127.0.0.1) ื่

- การระบุโปรโตคอล

สามารถระบุโปรโตคอลที่ตองการไดดังนี้คือ TCP, UDP, ICMP หรือสามารถใช ตัวเลขแทนได้ (สำหรับ \*NIX อ้างอิงได้จาก /etc/protocols) และยังสามารถใช้ได้ทั้งตัวอักษรเล็ก หรือใหญ่ (ใช้ได้ทั้ง tcp และ TCP) เช่น -p TCP หรือ -p ! tcp -i หรือ --in-interface ตามดวยช ออนเตอร ิ เฟสใชเพ อระบุ Incoming Interface ซึ่ง **ÅÔ¢ÊÔ·¸ÔìÁËÒÇÔ·ÂÒÅÑÂàªÕ§ãËÁè ÅÔ¢ÊÔ·¸ÔìÁËÒÇÔ·ÂÒÅÑÂàªÕ§ãËÁè**

- การระบุ interface

ื่ ื่ ี -i หรือ --in-interface ตามด้วยชื่ออินเตอร์เฟสใช้เพื่อระบุ Incoming Interface ซึ่ง<br>หมายถึงว่าแพ็กเก็ตที่จะตรงกับกฎข้อนี้ต้องเข้ามาจากอินเตอร์เฟสที่กำหนด เช่น -i eth0 หมายความ ี่ ว่าทุกแพ็กเก็ตที่เข้ามาทาง eth0 จะตรงกับกฎข้อนี้ ทั้งนี้ชื่ออินเตอร์เฟสที่สามารถใช้ได้นั้น สามารถ<br>ครวจสอบได้โดยใช้กำสั่ง ifconfig และ -o หรือ --out-interface ตามด้วยชื่อของอินเตอร์เฟสใช้เพื่อ ี่ ตรวจสอบได้โดยใช้คำสั่ง ifconfig และ -o หรือ --out-interface ตามด้วยชื่อของอินเตอร์เฟสใช้เพื่อ ื่ ระบุ Outgoing Interface ซึ่งหมายถึงว่าแพ็กเก็ตที่จะตรงกับกฎข้อนี้กำลังเดินทางผ่านอินเตอร์เฟสที่ ระบุไว้ เช่น -o eth1 หรือ -o ! eth1

หมายเหตุ :

www

1) สําหรับ INPUT Chain นั้นไมมี Output Interface ดังน ั้นหากใช -o รวมกับ INPUT Chain กึ่งะ ไม่มีแพ็กเก็ตใดที่ตรงกับกฎข้อนี้เลย ี้

2) ทำนองเดียวกันกับ OUTPUT Chain ที่ไม่มี Input Interface ดังนั้นหากใช้ -i รวมกับ OUTPUT Chain ก็ไมมีประโยชนอันใด

3) FORWARD Chain มีไดทั้ง Input และ Output Interface

4) หากระบุอินเตอร์เฟสที่ไม่มีอยู่จริง ก็จะไม่มีแพ็กเก็ตใดที่ตรงกับกฎข้อนั้นเลย

5) หากใช้เครื่องหมาย + ร่วมกับอินเตอร์เฟสเช่น <sub>ppp</sub>+ นั้นจะหมายถึงทุกๆ ื่ อินเตอรเฟส pppเชน ppp0, ppp1

Fragment Packet

ในการส่งข้อมูลบนระบบเครือข่ายนั้นเป็นเรื่องปกติที่จะเกิดการแฟรกเมนต์ของ แพ็กเก็ตเนื่องจากขนาดของแพ็กเก็ตมีขนาดใหญ่เกินไปที่จะส่งไปในครั้งเดียว จำเป็นต้องมีการแบ่ง ื่ แพ็กเก็ตออกเป็นหลายๆส่วนย่อยเพื่อทยอยส่งใป โดยเครื่องปลายทางจะทำหน้าที่ประกอบแพ็กเก็ต ื่ ย่อยเหล่านั้น รวมกันเป็นแพ็กเก็ตที่สมบูรณ์ดังเดิม ี่

ข้อมูลที่เป็นแฟรกเมนต์แพ็กเก็ตนั้นจะมีส่วนหัว (Header) ที่สมบูรณ์แก่แพ็กเก็ตแรก เท่านั้น ส่วนแพ็กเก็ตที่ตามมาจะมีแก่ส่วนหัวบางส่วนคือไอพีแอดเดรสเท่านั้น ใม่มีข้อมูลของ ี่ โปรโตคอลแนบมาด้วย ดังนั้นการตรวจสอบข้อมูลส่วนหัวของแพ็กเก็ต TCP, UDP, ICMP จึงไม่ ั้ สามารถทำได้ในแพ็กเก็ตที่สองเป็นต้นมา

หากใช้ NAT บรรดาแฟรกเมนต์แพ็กเก็ตจะถูกประกอบเข้าด้วยกันจนสมบูรณ์ก่อนที่ แพ็กเก็ตจะเข้าไปถึง Packet Filtering ดังนั้นจึงไม่มีความจำเป็นที่จะต้องกังวลเกี่ยวกับแฟรกเมนต์ ั้ ี่ แพ็กเก็ต

ดังน นถาไมไดใช NAT ก็ควรทําความเขาใจไววา Iptables มีกระบวนการในการทํางาน ֺ֪֪֪֧֧֧֪֝֟֟֓֟֓֟֓֟֓֟֓֟֓֟֓֟֓֟֓֟֓֟֓֟֓֬֝֬֝֟֟֟֟֓֝֬֝֬֓֟֓֟֓֟֬֝֬֓֝֬֝֬֝֬֝֬֝֬֝֬֝֬֝֬֝֬֝֬֝֬֝֬֝֬֝֬֝֟֝֬֝֬֝֬֝֝֬֝֝֬֝֝<br>֧֪֪֪֪֪֪֪֝֝֝֝֝֝֝ กับแฟรกเมนต์แพ็กเก็ตอย่างไร หลังจากที่แฟรกเมนต์แพ็กเก็ตแรกผ่านเข้ามาแล้ว Iptables สามารถ ดังนั้นถ้าไม่ได้ใช้ NAT ก็ควรทำความเข้าใจไว้ว่า Iptables มีกระบวนการในการทำงาน<br>กับแฟรกเมนต์แพ็กเก็ตอย่างไร หลังจากที่แฟรกเมนต์แพ็กเก็ตแรกผ่านเข้ามาแล้ว Iptables สามารถ<br>ตรวจสอบได้ว่าจะอนุญาตให้ผ่านหรือไม่ ในขณะที่แฟรกเมนต์ ֦֘<u>֘</u> ตรวจสอบได้ว่าจะอนุญาตให้ผ่านหรือไม่ ในขณะที่แฟรกเมนต์แพ็กเก็ตที่สองและหลังจากนั้นที่<br>**COP** ตามมานั้น จะไม่สามารถตรงกับกฎใดๆ เลย เช่น -p TCP --sport www หรือแม้แต่ -p TCP --sport ! ้<br>คับแฟรกเมนต์แพ็กเก็ตอย่างไร หลังจากที่แฟรกเมนต์แพ็กเก็ตแรกผ่านเข้ามาแล้ว Iptables สามารถ<br>ตรวจสอบได้ว่าจะอนฌาตให้ผ่านหรือไม่ ในขณะที่แฟรกเมนต์แพ็กเก็ตที่สองและหลังจากนั้นที่<br>ครวจสอบได้ว่าจะอนฌาตให้ผ่านหรือไม่ ในขณะที่แฟ

่า<br>อย่างไรก็ตาม สามารถเขียนกฎให้ตรวจสอบทั้งแฟรกเมนต์แพ็กเก็ตตัวที่สองและ<br>**2. มารถเขียนกฎให้ตรวจสอบทั้งแฟรกเมนต์แพ็กเก็ตตัวที่สอ**งและ หลังจากนั้นที่ตามมาได้ด้วยการใช้ -f หรือ --fragment ทั้งนี้อาจจะเขียนในทางตรงข้ามคือไม่ต้อง ֺ֧֧֧֧֧֧֧֧֧֧֧֧֧֧֝֟֟֓֝֟֓֕֓֝֬֝֓֝֬֝֓֝֬֝֬֝֬֝֬֝֓֝֬֝֬֝֓֝֬֝֓֝֬֝֬֝֓֝֬֝֬֝֬֝֬֝֬֝֬֝֓֝֬֝֬<br>֧֧֧֪֪֪֪֪֪֦֖֪֪֝֬֝֬֝֬֝֓֝֬֝֬֝֝֩**֖֚֩**<br>֧֚֩ ตรวจสอบแฟรกเมนต์แพ็กเก็ตที่สองและหลังจากนั้นโดยใช้ ! -f ก็ได้ ี่

ทั้งนี้โดยปกติแล้วมักจะปล่อยให้แฟรกเมนต์แพ็กเก็ตผ่านใป เนื่องจากถ้ ื่ าสามารถ DROP ตัวแฟรกเมนต์แพ็กเก็ตตัวแรกได้แล้ว มันก็ไม่สามารถถูกประกอบที่เครื่องปลายทางได้ แต่ ทั้งนี้แฟรกเมนต์แพ็กเก็ตที่ถูกปล่อยไปดังกล่าวอาจจะทำให้เครื่องที่ได้รับแฮงค์หรือแครชได้ หรือ ื่ อาจจะเกิดการโจมตีแบบ Denial of Service โดยใช้แฟรกเมนต์แพ็กเก็ตได้

TCP extension

ถ้ามีการเรียกใช้ -p tcp ตัว TCP extension ก็จะถูกโหลดมาใช้งานโดยอัตโนมัติ โดยมี ออปชันใหเลือกใชงานดังน ี้

1) --tcp-flags *mask flags* : mask นั้นหมายถึง flag ที่ตองการตรวจสอบ และ flag เปน ตัวที่บงชี้วา flag ใดตองถูก set บาง

2) เชน # iptables -A INPUT -p tcp --tcp-flags ALL SYN,ACK -j DROP โดย ALL นั้นหมายถึงทุกๆ Flag (SYN,ACK,FIN,RST,URG,PSH) และถา flag SYN,ACK ถูก เซ็ทพร้อมกันก็ให้ Drop Packet นั้นทิ้งใป นอกจากนี้ยังสามารถใช้ NONE ซึ่งหมายถึงไม่มี Flag ใดถูกเซทได ็

3) --syn เป็นสัญลักษณ์ย่อของ --tcp-flags SYN,RST,ACK SYN

4) --source-port หรือ --sport สามารถใชไดทั้งตัวเลขและตัวอักษร (อางอิงจากไฟล /etc/services) และระบุเป็นพอร์ตเดี่ยวหรือช่วงของพอร์ตก็ได้ ี่

5) เชน --sport 21:25 หมายถึง port 21 - 25 , --sport 25: หมายถึงพอรตท มากกวาหรือ ี่ เทากับ 25 , --sport :25 หมายถึงพอรตที่นอยกวาหรือเทากับ 25

6) --destination-port หรือ --dport มีรูปแบบการใชงานเชนเดียวกันกับ --sport

- 7) --tcp-option ใชตรวจสอบออปชันแพ็กเก็ต TCP วาตรงกับเลขท ระบุไวหรือไม ี่
- อธิบาย flag ของ TCP เพ มเติม ิ่

การเชื่อมต่อโดยใช้โปรโตกอล TCP นั้น เครื่องที่เริ่มสร้างการเชื่อมต่อจะเป็นผู้ส่ง ื่ ี่ ิ่ SYN Packet มายังเครื่องปลายทาง ดังนั้นหากไม่ต้องการให้ให้เครื่องใดเป็นผู้เริ่มสร้างการติดต่อก็ ิ่ ิสารเชื่อมต่อโดยใช้โปรโตกอล TCP นั่น เครื่องที่เริ่มสร้างการเชื่อมต่อจะเป็นผู้ส่ง<br>SYN Packet มายังเกรื่องปลายทาง ดังนั้นหากไม่ต้องการให้ให้เครื่องใดเป็นผู้เริ่มสร้างการติดต่อก็<br>สามารถบล็อกไอพีดังกล่าวได้ โดยใช้ --syn เช่น การเชื่อมตอแบบ TCP นี้แลว ก็เปนการยากท จะสรางกฎสําหรับ Iptables ดังน นจึงขอแนะนําใหไป **Copyright by Chiang Mai University** ี่ ั้ ศึกษาหลักการทำงานเบื้องต้นของทั้งโปรโตคอล TCP, UDP, ICMP มาก่อน<br>**All rights reserved and the UDP** extension ื้ คารเชื่อมต่อโดยใช้โปรโตกอล TCP นั้น เครื่องที่เริ่มสร้างการเชื่อมต่อจะเป็นผู้ส่ง<br>SYN Packet มายังเครื่องปลายทาง ดังนั้นหากไม่ต้องการให้ให้เครื่องใดเป็นผู้เริ่มสร้างการติดต่อก็<br>สามารถบล็อกไอพีดังกล่าวได้ โดยใช้ --svn เช่น ี่<br>Copyrighth Indiana of the TCP state of the Birdinal of the Birdina Copyright Copyright **Copyright Internet Co**<br>Long <sup>C</sup>opyright Indiang TCP นี้แล้ว ก็เป็นการยากที่จะสร้างกฎสำหรับ Iptables ดังนั้นจึงขอแนะนำให้ไป

UDP extension

คล้ายกันกับ TCP โดยตัว UDP extension มีออปชันให้เลือกใช้เพียงแค่ 2 อย่างเท่านั้น คือ --source-port (--sport) และ --destination-port (--dport) โดยตองระบุ -p udp ดวย

ICMP extension

โดยการระบุ -p icmp ก็สามารถใช้งาน ICMP Extension ได้ โดยมีออปชันให้เลือกคือ --icmp-type เชน --icmp-type host-unreachable (หรือใชเลข 3 แทนได) นอกจากนี้ยังสามารถระบุ Type/Code ไดเชน 3/3 ซึ่งหมายถึง Port Unreachable

![](_page_35_Picture_135.jpeg)

![](_page_36_Picture_250.jpeg)

Match Extension

เปน Netfilter Package ที่อยูในชวงทดลองใช รูปแบบการใชงานใหใช -m ตามดวย เงื่อนใบที่ต้องการ เช่น -m mac ทั้งนี้มีออปชันให้เลือกใช้งานดังต่อไปนี้

1) Mac

2) limit

รูปแบบการใชงาน : -m mac หรือ --match mac ใชตรวจสอบ Source MAC Address วาตรงกับคาท ระบุไวหรือไม มีประโยชนสําหรับ PREROUTING, INPUT Chain โดยมี ี่ ออปชันให้ใช้งานคือ

--mac-source เชน --mac-source 00:55:81:CC:42:FF

รูปแบบการใช้งาน: -m limit หรือ --match limit ใช้เพื่อจำกัดจำนวนของการ ื่ ดี อาจจะมากเกินไป เป็นประโยชน์สำหรับกฎที่วางไว้ตอนท้ายสุดของ Chain (ใช้ร่วมกัน<br>ครวจสอบที่อาจจะมากเกินไป เป็นประโยชน์สำหรับกฎที่วางไว้ตอนท้ายสุดของ Chain (ใช้ร่วมกัน ี่ กับ DROP Policy) ซึ่งส่วนใหญ่เป็นกฎที่ใช้เก็บข้อมูลลงล็อกไฟล์ ซึ่งถ้าผู้บุกรุกส่งแพ็กเก็ตที่ไม่ เข้าข่ายกฎใดๆ ใน Chain จนกระทั่งมาถึงกฎที่ทำหน้าที่เก็บล็อกนี้ ถ้าแพ็กเก็ตที่เข้ามามีจำนวนมาก ั่ ี่ ก็อาจจะทำให้ฮาร์คคิสก์เต็มใค้ คังนั้นจึงต้องใช้จำกัคจำนวนในการเก็บข้อมูลลงล็อก ซึ่งมีออปชัน ั้ ใหใชงานดังนี้คือ **ÅÔ¢ÊÔ·¸ÔìÁËÒÇÔ·ÂÒÅÑÂàªÕ§ãËÁè ÅÔ¢ÊÔ·¸ÔìÁËÒÇÔ·ÂÒÅÑÂàªÕ§ãËÁè** คราชสอบทอางงะมากเกน เบ เบนบระ เยชนสาหรบกฎทาาง เวศอนทายสุดของ Chain (เชรามกน<br>กับ DROP Policy) ซึ่งส่วนใหญ่เป็นกฎที่ใช้เก็บข้อมูลลงล็อกไฟล์ ซึ่งถ้าผู้บุกรุกส่งแพ็กเก็ตที่ไม่<br>ผู้วย่ายอา<sup>ใจก</sup>ู ใน Chain อมอระห์มนจึงออที

--limit ตามค้วยตัวเลข ซึ่งบอกถึงจำนวนครั้งสูงสุดของการตรวจสอบที่ตรงกับกฎ ั้ ี่ ที่ยินยอมตอ 1 วินาทีเชน --limit 5/s ทั้งนี้ยังสามารถใชหนวยเวลาอื่นไดเชน /second /minute /hour /day เชน -m limit --limit 3/minute

--limit-burst ตามด้วยตัวเลข แสดงถึงจำนวนมากที่สุดของแพ็กเก็ตที่ตรงกับกฎนี้ คาดีฟอลตของมันคือ 5

ตัวอยางการใช --limit และ --limit-burst รวมกัน เชน

# iptables -A INPUT -m limit --limit 3/minute --limit-burst 3 -j LOG

โดยสวนใหญนิยมวางกฎนไวี้ เปนกฎสุดทายใน Chain โดยเฉพาะ Chain ที่มี Default Policy เป็น DROP เพื่อเป็นตัวเก็บหลักฐานว่ามีแพ็กเก็ตใดที่ถูกส่งมาและไม่ผ่านการ ตรวจสอบจากกฎและกําลังจะถูก DROP โดย Default Policy โดยกฎดานบนนี้กําหนดจํานวน ตรวจสอบสูงสุดไว้ 3 ครั้งต่อนาที ซึ่งแสดงว่าใน 1 นาทีจะมีการบันทึกล็อกได้สูงสุด 3 ครั้งเท่านั้น ั้ ั้ และมีค่า Burst เท่ากับ 3 ซึ่งอธิบายได้ว่า ถ้าสมมุติมีแพ็กเก็ตที่ตรงกับกฎนี้ 3 ครั้งภายใน 2 วินาที ี่ และถึงแม้ว่าจะมีแพ็กเก็ตที่ตรงส่งมาอีกก็จะไม่มีการบันทึกลงล็อกแต่อย่างใด ้และจะต้องรอไปอีก ี่ 1 นาทีจึงจะมีการเริ่มการบันทึกล็อกใหมอีกครั้ง ซึ่งมีประโยชนในกรณีที่มีคนตองการสงแพ็กเก็ต เพื่อ Flood Log หรือทําใหล็อกในเครื่องเต็ม ทั้งนี้นิยมใชรวมกับ --log-level (อางอิงคาจากเลเวลใน Syslogd เพ อกําหนดคาเลเวลสําหรับ Syslog) และ --log-prefix เพ ื่อใชอธิบายเพ มเติม เชน ื่ ิ่ # iptables -A INPUT -m limit --limit 3/minute --limit-burst 3 -j LOG --log-level DEBUG --logprefix "Packet died: "

นอกจากนี้ยังใช้ป้องกันการโจมตีแบบ Denial of Service เช่น SYN flood ได้ด้วย

เชน

# iptables -A FORWARD -p tcp --syn -m limit --limit 1/s -j ACCEPT

ใช้ป้องกันการโจมตีแบบ Ping of Death

#iptables -A FORWARD -p icmp --icmp-type echo-request -m limit --limit 1/s -j ใช้ป้องกันการ โจมตีแบบ Ping of Death<br>
#iptables -A FORWARD -p icmp --icmp-type echo-request -m limit --limit 1/s -j<br>
ACCEPT

ACCEPT

โดยปกติมักใชวิธี drop icmp packet ทิ้งทั้งหมด เพราะถือวา ICMP packet เปน **Copyright by Chiang Mai University Copyright by Chiang Mai University** ข้อมูลที่มีอันตรายยิ่งและสามารถปลอมแปลงใค้ง่ายหรือใช้ป้องกันการถูก scan ี<br>ข้อมูลที่มีอันตรายยิ่งและสามารถปลอมแปลงได้ง่ายหรือใช้ป้องกันการถูก scan<br>http://www.all.com/web/states -A FORWARD -p tcp --tcp-flags SYN,ACK,FIN,RST RST -m limit --ซื้อมูลที่มีอันตรายยิ่งและสามารถปลอมแปลงได้ง่ายหรือใช้ป้องกันการถูก scan<br>Hiptables -A FORWARD -p tcp --tcp-flags SYN.ACK.FIN.RST RST -m limit --

limit 1/s -j ACCEPT

โดยปกติไม่นิยมใช้วิธีนี้นักเพราะมีทางเลือกที่ดีกว่าคือการตรวจสอบสอบจาก State Match ว่าเป็นการเชื่อมต่อใหม่หรือไม่ (state = new) ถ้าใช่และ SYN Bit ไม่ถูกเซ็ทตัวแพ็กเก็ต ื่ นั้นก็จะถูก DROP ทิ้งไป

3) owner

รูปแบบการใชงาน : -m owner หรือ --match owner ใชตรวจสอบลักษณะของ แพ็กเก็ตวาใครเปนผูสราง ซึ่งสามารถใชไดกับ OUTPUT Chain เทานั้น และใชไดกับบางแพ็กเก็ตท มีเจ้าของ เช่น ICMP Packet นั้นใช้ไม่ได้เพราะไม่มีเจ้าของ มีออปชันให้ใช้งานดังนี้คือ

--uid-owner *userid*

ใช้ตรวจสอบว่าแพ็กเก็ตถูกสร้างโดย User Id ที่ระบุไว้หรือไม่ (ใช้ตัวเลขแทน User Id เทานั้น)

--gid-owner *groupid*

ใช้ตรวจสอบว่าแพ็กเก็ตถูกสร้างโดยผู้ใช้ที่อยู่ใน Group Id ที่ระบุไว้หรือไม่ (ใช้ ตัวเลขแทน Group Id เทานั้น)

--pid-owner *processid*

ใช้ตรวจสอบว่าแพ็กเก็ตถูกสร้างขึ้นจากโพรเซสที่มี Process Id ตรงกับที่ระบุไว้ ี่

หรือไม

--sid-owner *sessionid*

ใช้ตรวจสอบว่าแพ็กเก็ตถูกสร้างโดยโพรเซสที่อยู่ใน Session Group ที่กำหนดไว้

หรือไม

4) unclean

รูปแบบการใช้งาน: -m unclean หรือ --match unclean เป็นโมดูลที่อยู่ในระหว่าง ี่ ึการทดลองใช้งาน นอกจากนี้ยังไม่มีออปชันสำหรับใช้งาน และโปรดระมัดระวังหากจะนำไปใช้ กับเครื่องที่ต้องการความปลอดภัย เนื่องจากอาจจะยังมีข้อบกพร่องของโปรแกรมอยู่ ื่ ื่ คารทดลองใช้งาน นอกจากนี้ยังไม่มีออปชันสำหรับใช้งาน และโปรดระมัดระวังหากจะนำไปใช้<br>- คับเครื่องที่ต้องการความปลอดภัยเนื่องจากอาจจะยังมีข้อบกพร่องของโปรแกรมอยู่<br>- โดยแพ็กเก็ตที่เข้าข่าย unclean คือ

โดยแพ็กเก็ตที่เข้าข่าย unclean คือ

- แพ็กเก็ต ICMP/TCP/UDP ที่มีสวนหวสั ั้ นหรือไมสมบรณู **Copyright by Chiang Mai University Copyright by Chiang Mai University**

- แพ็กเก็ต TCP, UDP ที่มีไอพีแอดเดรสตนทางหรือปลายทางเปนศูนย **All rights reserved All rights reserved**
	- แพ็กเก็ต TCP ที่ใช Flag ผสมกันแบบผิดปกติ

- แพ็กเก็ตท ี่ใช TCP ออปชัน IP ออปชันเกินความยาวที่กําหนดไว หรือ มีความยาวของออปชันเปนศูนย

- แฟรกเมนต์แพ็กเก็ตที่ไม่สมบรณ์ ทั้งด้านความยาวและค่า Offset ที่ เหล อมซอนกัน เชน Ping of Death ื่

Multiport ใชรวมกับ --sport หรือ --dport ในกรณีที่ตองการระบุพอรตจํานวน มากกวาหนึ่ง เชน -m multiport -p tcp --sport 25,80,53

The State Match

รูปแบบการใช้งาน: -m state หรือ --match state เป็นโมดูลที่ใช้ประโยชน์ใด้เป็นอย่างดี มีออปชันให้ให้งานดังบี้ ี้

1) NEW

รูปแบบการใช้งาน: -m state --state new หรือ --match state --state new หมายถึง แพ็กเก็ตท ี่เปนตัวสรางคอนเนคชันใหม

2) ESTABLISHED

รูปแบบการใช้งาน: -m state --state established หรือ --match state --state established หมายถึงแพ็กเก็ตที่เกี่ยวข้องกันกับคอนเนคชันที่สร้างไว้แล้ว เช่นแพ็กเก็ต Echo Reply ี่ ี่ หรือแพ็กเก็ตที่ส่งข้อมูลออกไปจากเว็บเซิร์ฟเวอร์ เมื่อมีบริการ Request Web เข้ามา ื่

3) RELATED

รูปแบบการใช้งาน: -m state --state related หรือ --match state --state related เป็น แพ็กเก็ตที่เกี่ยวข้องกับคอนเนคชันที่สร้างไว้แล้ว แต่ไม่ใช่ส่วนหนึ่งส่วนใดของคอนเนคชันนั้น เช่น ี่ ี่ ึ่ แพ็กเก็ตข้อมูล FTP data (พอร์ต 20) ที่เกิดขึ้นจากการใช้คำสั่งใน FTP Command (port 21)

4) INVALID

รูปแบบการใช้งาน: -m state --state invalid หรือ --match state --state invalid เป็น แพ็กเก็ตที่ไม่เกี่ยวข้องกับส่วนอื่นเลย เช่น ICMP Echo Reply ที่เกิดขึ้น โดยที่ไม่มีเครื่องได้ในระบบ<br>ส่ง Echo Request ออกไปเลย (กรณีเช่นนี้เกิดขึ้นได้เนื่องจากอาจจะโดนโจมตีแบบ Smurf Attack)<br>———————————————————————————————— ֧֧֦֧֦֧֦֧֦֧ׅ֦֧֦֧֦֦֧֦֧֦֧֦֧֧֧֧֧֪֦֧֝֟֓֓֝֬֟֓֓֬֜֓֓֬֓֓֬֓֓֞֓֬֓֓֬֓֓֓֬֓֓֬֓֓֬֝֬֓֬֓֬֓֬֓֓֬֝֬֓֬֓֬֝֓֬֝֬֬֓֓֬֬֓֬֓֬ ื่ ส่ง Echo Request ออกไปเลย (กรณีเช่นนี้เกิดขึ้นใด้เนื่องจากอาจจะ โคน โจมตีแบบ Smurf Attack) ้<br>แพ็กเก็ตที่ไม่เกี่ยวข้องกับส่วนอื่นเลย เช่น ICMP Echo Reply ที่เกิดขึ้น โดยที่ไม่มีเครื่องได้ในระบบ<br>ส่ง Echo Request ออกไปเลย (กรณีเช่นนี้เกิดขึ้นได้เนื่องจากอาจจะโดนโจมตีแบบ Smurf Attack)<br>——————————————————————————————

# **การระบุ target**

# **Copyright by Chiang Mai University Copyright by Chiang Mai University**

ิ<br>เมื่อมีแพ็กเก็ตที่ตรงกับกฎแล้ว ต้องกำหนดเป้าหมาย (Target) สำหรับแพ็กเก็ตไว้ด้วย โดย<br>ปกติจะใช้กัน 2 เป้าหมายคือ DROP และ ACCEPT นอกจากนี้ยังมีเป้าหมายแบบอื่นได้คือ ื่ ี่ ปกติจะใช้กัน 2 เป้าหมายคือ DROP และ ACCEPT นอกจากนี้ยังมีเป้าหมายแบบอื่นได้คือ

User-defined Chain

เนื่องจาก Iptables อนุญาตให้ผู้ใช้สามารถสร้าง Chain ขึ้นมาได้ใหม่นอกเหนือจาก ื่ Built-in Chain ทั้งสามตัว (INPUT, OUTPUT, FORWARD) ทั้งนี้จะต้องใช้ตัวอักษรตัวเล็กทั้งหมด ั้ ั้ สำหรับ Chain ที่ผู้ใช้สร้างขึ้นเอง ึ้

เมื่อแพ็กเก็ตตรงกับกฎข้อที่เป็น User-defined Chain ตัวแพ็กเก็ตจะถูกนำไปตรวจสอบ ื่ ใหม่โดย User-defined Chain นั้นๆ และถ้าใน Chain นั้นๆ ไม่มีการตัดสินใจใดๆ ตัวแพ็กเก็ตก็ ั้ ั้ สามารถย้อนกลับมายังกฎถัดไปใน Chain ที่เริ่มต้นเดินทางได้ ี่ ิ่

เชน ถาแพ็กเกต็ TCP เดินทางจาก 192.168.1.1 ไปยัง 1.2.3.4 ดังน นแพ็กเก็ตจะเขาสู ั้ INPUT Chain และไม่ตรงกับกฎข้อที่ 1 แต่ตรงกับกฎข้อที่ 2 ซึ่งมีเป้าหมายเป็น Test ดังนั้น ึ่ แพ็กเก็ตจะเขาสู Test Chain และตรงกับกฎขอท 1 แตเน องจากกฎขอท 1 ของ Test ไมไดระบุ ี่ ื่ เป้าหมาย ดังนั้นแพ็กเก็ตจึงผ่านไปยังกฎข้อที่ 2 ซึ่งไม่ตรง จากนั้นแพ็กเก็ตจึงจะเดินทางกลับไปยัง ั้ ั้ กฎข้อที่ 3 ของ INPUT Chain อีกครั้ง ซึ่งก็ไม่ตรงเช่นกัน ในกรณีที่ผ่านกฎทั้งหมดแล้วแต่ไม่ตรง ึ่ หรือตรงแต่ไม่มีเป้าหมายนั้นแพ็กเก็ตจะถูก DROP หรือ ACCEPT ก็ขึ้นอยู่กับ Default Policy ของ ั้ Chain นั้นๆ ซึ่งสามารถตั้งค่าได้ง่ายๆ ั้ ึ่ ั้

เชน # iptables -P INPUT DROP หรือ # iptables -P FORWARD ACCEPT

**INPUT** Rule1: -p ICMP -j DROP Rule2: -p TCP -j test Rule3: p UDP -j DROP

test Rule1: -s 192.168.1.1 Rule2: -d 192.168.1.1

New Target

เป็นเป้าหมายที่สร้างเพิ่มเติมขึ้นมาคือ ี่ ึ้

 $1)$  LOG

เป็นโมดูลที่มีความสามารถในการเก็บข้อมูลลงล็อก (มี Syslog Facility เป็น ี<br>เป็นโมดูลที่มีความสามารถในการเก็บข้อมูลลงล็อก (มี Syslog Facility เป็น<br>เคอร์เนล) สำหรับแพ็กเก็ตที่ตรงกับกฎที่ระบุเป้าหมายเป็น LOG มีออปชันให้เลือกใช้งานดังนี้คือ ี่ เคอร์เนล) สำหรับแพ็กเก็ตที่ตรงกับกฎที่ระบุเป้าหมายเป็น LOG มีออปชั้นให้เลือกใช้งานดังนี้คือ<br>Copyright --log-level<br>Copyright --log-level Dy **ÅÔ¢ÊÔ·¸ÔìÁËÒÇÔ·ÂÒÅÑÂàªÕ§ãËÁè**

้<br>**Manual เป็นการระบุระดับความสำคัญของล็อกซึ่งกำหนด**ได้ตั้งแต่ Debug, Info, Notice,<br>Warning, Crit, Alert, Emerg รายละเอียดเกี่ยวกับ Syslog สามารถอ่านได้ที่ ึ่ Warning, Crit, Alert, Emerg รายละเอียดเกี่ยวกับ  $Syslog$  สามารถอ่านได้ที่ [http://thaicert.nectec.or.th/paper/unix\\_linux/linux\\_syslog.php](http://thaicert.nectec.or.th/paper/unix_linux/linux_syslog.php)

--log-prefix

--log-level

ิตามด้วยชุดของตัวอักษรยาวไม่เกิน 29 ตัว ซึ่งชุดของตัวอักษรดังกล่าวจะปรากฏ อยูบนล็อกไฟล

2) REJECT

คล้ายกับ DROP เพียงแต่จะส่ง ICMP Port Unreachable กลับไปยังผู้ที่ส่งแพ็กเกี่ต มา (ขอยกเวนคือ ICMP Error Message ไมตอบสนองกับ ICMP Error Message ดวยกันเอง เพราะ อาจจะทำให้เกิดลูปที่ไม่รู้จบ) ทั้งนี้สามารถใช้ร่วมกับ --reject-with ตามค้วยอาร์กูเมนตที่ต้องการได้ รายละเอียดโปรดศึกษาจากคู่มือการใช้งาน Iptables ที่มาพร้อมตัวโปรแกรม (ด้วยคำสั่ง #man iptables)

Special Built-in Target

1) RETURN

กรณีแพ็กเก็ตตรงกับกฎข้อที่มีเป้าหมายเป็น RETURN นั้นเสมือนกับเป็นคำสั่งให้ ออกไปจาก Chain ปัจจุบัน เช่นหากตรงกับกฎที่อยู่ใน Built-in Chain (INPUT, FORWARD, ֧֖֧֝֟֟֟֟֟֟֟֟֟֟֟֟֟֟֟֟֟֟֟֟֟֡֬֟֩֕֟֟֩*֟* OUTPUT) แพ็กเก็ตดังกล่าวจะถูกโยนไปยัง Default Policy ของ Chain นั้นๆ และหากแพ็กเก็ตตรง กับกฎที่เป็น User-defined Chain ตัวแพ็กเก็ตจะถูกโยนออกมา Chain ก่อนหน้านั้น

2) QUEUE

เป็น Chain พิเศษ ใช้สำหรับส่งต่อแพ็กเก็ตไปยังแอฟริเคชันที่เขียนขึ้นมารองรับ ี่ โดยเฉพาะ โดยจะต้องมี Queue Handler และแอฟริเคชันเป็นส่วนประกอบที่จะทำงานร่วมกัน

# **3.3 สวนประสานการทํางานระบบตรวจสอบผูบุกรุกเครือขายและระบบรักษาความปลอดภัย ไฟรวอลล**

โปรแกรม Snortsam เป็นเอาพุตท์ปลั๊กอิน (Output Plug-in) ตัวหนึ่งที่ทำงานในส่วน ึ่ Detection Engine ของระบบตรวจสอบผูบุกรุกระบบเครือขาย ในโปรแกรม Snort ทํางานโดยการ เพิ่มคีย์เวิร์ดพิเศษในกฎให้เอาพุตท์เป็นการส่งคำร้องไปบอกไฟร์วอลล์ให้ทำการบลีอคแพ็กเกีตที่ ิ่ ตรวจสอบเจอโดยกฎขอน ี้ซึ่งสามารถทํางานรวมกับไฟรวอลล ไดหลายประเภท ไดแก **Copyright by Chiang Mai University Copyright by Chiang Mai University** Detection Engine ของระบบตรวจสอบผู้บุกรุกระบบเครือข่าย ในโปรแกรม Snort ทำงานโดยการ<br>เพิ่มคีย์เวิร์ดพิเศษในกฎให้เอาพุตท์เป็นการส่งคำร้องไปบอกไฟร์วอลล์ให้ทำการบล็อคแพ็กเก็ตที่<br>ตรวจสอบเจอโดยกภข้อบี้ ซึ่งสามารถทำงานร่วมกับไฟร์

[Checkpoint](http://www.checkpoint.com/) Firewall-1

- Cisco PIX firewalls
- Cisco Routers (using ACI **All <sup>[r](http://www.cisco.com/)</sup>** Cisco PIX firewalls<br>
Cisco Routers (using ACL's)<br>
S<br>
C S C I V C O All - Cisco PIX firewalls<br>Cisco Routers (using ACL's)<br>
S<br>
C<br>
S<br>
C<br>
S<br>
C<br> **C**<br>
S
	- [Netscreen](http://www.netscreen.com/) firewalls
	- [IP Filter](http://coombs.anu.edu.au/~avalon/) (ipf), available for various Unix-like OS'es such as FreeBSD
	- [OpenBSD's](http://www.openbsd.org/) [Packet Filter](http://www.openbsdjournal.org/pf-howto/) (pf)
	- Linux IPchains
- Linux IPtables
- [WatchGuard](http://www.watchguard.com/) Firebox firewalls

การทำงานของ Snortsam ประกอบด้วยสองส่วนได้แก่

3.3.1 ส่วนเซนเซอร์ของโปรแกรม Snort โดยจะต้องระบุไอพีแอดเดรสของตัวเอเจนท์ใน ไฟลคอนฟกุเรชันของโปรแกรม Snort (snort.conf) และระบุคียเวิรดในกฎใหทําการสงคํารองไปยัง ไฟรวอลลใหทําการบล็อคแพ็กเก็ตนั้น โดยคํารองที่สงไปจะถูกเขารหัสกอนสงออกดวยแพ็กเก็ต TCP ไปยังเอเจนท์ต่างๆที่ระบุอยู่ในไฟล์คอนฟิกุเรชัน ี่

- ในไฟล snort.conf

รูปแบบที่ใช้กำหนดคือ output alert\_fwsam: <SnortSam Station>:<port>/<password>

โดยที่ <SnortSam Station> ใช้ระบุไอพีแอดเครสหรือชื่อเครื่องของเอเจนท์ ื่ ื่ <port> ใชระบุพอรตท เคร องเอเจนทที่ใชสงแพ็กเก็ตคํารองไป ี่ ื่ <password> ใชระบุรหัสทใชี่ ในการเขารหัสคํารองที่สงไปยังเอเจนท

ตัวอย่างการใช้งานเช่น

output alert\_fwsam: firewall/idspassword

output alert\_fwsam: fw1.domain.tld:898/mykey

output alert\_fwsam: 192.168.0.1/borderfw 192.168.1.254/wanfw

- ในไฟลกฎ

รูปแบบที่ใชกําหนดคียเวิรดคือ fwsam: who[how],time;

โดยที่ who ี่ ใชระบุไอพีแอดเดรสที่ตองการบล็อคคียที่ใชไดแก src, source, dst, dest และ destination (เช่นในกฎระบุเป็น homenet -> any ถ้าต้องการบล็อก homenet ก็ต้อง ใช้คีย์ src เป็นต้น)

 $\mathcal{F}=\{f \in \mathcal{F} \mid \mathbf{A} \in \mathcal{F}\}$ ไดแก $\mathcal{F}=\{f \in \mathcal{F}\}$ นินการบล็อคแพ็กเก็ต คีย์ที่ใช้ได้แก่ in, out, src, dest, either, both, this, conn และ connection ไช้คย src เปนต์น)<br>
how เป็นออปชั้นเสริม ใช้ระบุคอนเนคชันในการบล็อคแพ็กเก็ต คีย์ที่ใช้ได้แก่ in, out,<br>
src, dest, either, both, this, conn และ connection

time ใชระบุระยะเวลาในการบล็อคแพ็กเก็ตนั้น คียเวิรดท ี่ใชไดแก days, months, weeks, years, hours, mins และ seconds **All rights reserved All rights reserved**src, dest, either, both, this, conn และ connection<br> **Copyright** Lime ใช้ระบุระยะเวลาในการบล็อคแพ็กเก็ตนั้น คีย์เวิร์ดที่ใช้ใด้แก่ days, months,

ตัวอย่างการใช้งานเช่น

fwsam: src[either], 15 min

หรือ dst[in], 2 days 4 hours

หรือ src, 1 hour

ตัวอยางการใชงานรวมกับกฎในโปรแกรม Snort เชน

alert tcp any any -> \$HTTP\_SERVERS 80 (msg: "WEB-MISC http directory traversal"; flags: A+; content: "..\\"; referecnce: arachnids, 298; fwsam: 15 minutes;)

ซึ่งกฎข้อนี้ใช้ตรวจสอบแพ็กเก็ตจากทุกที่ที่วิ่งเข้ามายังเครื่องเว็บเซิร์ฟเวอร์ทาง พอรต 80 ฉะนั้น src ในที่นี้หมายถึงผูบุกรุก สวน dst หมายถึงเครื่องเว็บเซิรฟเวอรของเรา การระบุ คีย์เวิร์ด fwsam ดังข้างต้นเป็นการสั่งให้บล็อคแพ็กเก็ตที่มาจากต้นทาง (src) เป็นเวลา 15 นาที

์ขั้นตอนการทำงาน

1. กำหนดไอพีแอดเดรสตัวเอเจนท์ และคอนฟิกกฎข้อที่ต้องการส่งคำร้องต่อไป ใหตัวเอเจนท

2. เมื่อกฎทำการแจ้งบล็อก ตัวเซนเซอร์จะทำการเข้ารหัสแพ็กเก็ตคำร้องเพื่อส่งไป ื่ ยังตัวเอเจบท์

่ 3.3.2 ส่วนเอเจนท์ที่ไฟร์วอลล์ จะระบุไอพีแอดเดรสตัวเซนเซอร์ของโปรแกรม Snort ใน ไฟลคอนฟกุเรชันของโปรแกรม Snortsam (snortsam.conf) โดยทํางานในโหมดแบ็กกราวนหรือ เดมอนบนเครื่องที่ทำหน้าที่ไฟร์วอลล์ให้แก่ระบบเครือข่าย ื่ อมแพี ็กเก็ตคํารองเขามาจะทําการ ้ตรวจสอบก่อน ถ้าเป็นแพ็กเก็ตที่ส่งมาจากตัวเซนเซอร์ที่ระบุไว้ ั้ จึงส่งคำร้องนั้นต่อไปให้ยัง ใฟร์วอลล์เพื่อบล็อคแพ็กเก็ตตามที่รายงานเข้ามา ื่ รูปแบบที่ใช้กำหนด ได้แก่

> port <port\_number> accept <censor\_ip>,<password> iptables <adapter> <logoption>

email <smtpserver> <recipient> <sender>

โดย port ใช้ระบุหมายเลขพอร์ตที่คอยรับแพ็กเก็ตคำร้อง ี่

 accept ใชระบุไอพีแอดเดรสของตัวเซนเซอร Snort และคียรหัสท อนุญาตใหรับเขามา ี่ โดย port ใช้ระบุหมายเลขพอร์ตที่คอยรับแพ็กเก็ตคำร้อง<br>accept ใช้ระบุไอพีแอคเครสของตัวเซนเซอร์ Snort และคีย์รหัสที่อนุญาตให้รับเข้ามา<br>iptables ใช้ระบประเภทของไฟร์วอลล์ อินเตอร์เฟสที่จะทำการบล็อค และล็อกไฟล์ที่ใช้

 iptables ใชระบุประเภทของไฟรวอลล อินเตอรเฟสที่ จะทําการบล็อค และล็อกไฟลที่ใช **Copyright by Chiang Mai University Copyright by Chiang Mai University** บันทึก

 email ใชระบุการสงอีเมลเพ อแจงการบล็อคและการปลดบล็อคของตัวไฟรวอลล **All rights reserved All rights reserved**ื่ ตัวอย่างการใช้งานเช่น

> port 17277 accept 192.168.101.98, nwadmin iptables eth1 syslog.info

email 127.0.0.1 [admin@mydomain.com](mailto:admin@mydomain.com) snortsam@mydomain.com โดยรูปแบบคำสั่งที่ไฟร์วอลล์ใช้ในการบล็อคแพ็กเก็ตคือ ั่

# iptables -I FORWARD -i eth1 -s {ip\_addr\_to\_be\_blocked} -j DROP

# iptables -I INPUT -i eth1 -s {ip\_addr\_to\_be\_blocked} -j DROP ส่วนคำสั่งที่ใช้ในการปลดบล็อคคือ ั่

> # iptables -D FORWARD -i eth1 -s {ip\_addr\_to\_be\_unblocked} -j DROP # iptables -D INPUT -i eth1 -s  $\{ip\}$  addr to be unblocked $\}$  -j DROP

หมายเหตุ : - รูปแบบคำสั่งในการบล็อคและปลดบล็อคสามารถแก้ไขได้ที่ไฟล์ ssp\_iptables.c

อินเตอร์เฟส eth0 ปกติหมายถึง เน็ตเวิร์คภายใน (internal net) ส่วนอินเตอร์เฟส eth1

ปกติหมายถึง เน็ตเวิรคภายนอก (external net)

์ขั้นตอนการทำงาน

1. กำหนดไอพีแอดเดรสตัวเซ็นเซอร์ที่อนุญาตให้ส่งคำร้องเข้ามา

- 2. เมื่อมีคำร้องเข้ามา จะทำการตรวจสอบแหล่งที่มาก่อนว่าใด้รับอนุญาตหรือไม่ ื่ ี่
- 3. ทําการถอดรหัสคํารอง
- ่ 4. ตรวจสอบรหัสผ่านหรือคีย์ระหว่างตัวเซ็นเซอร์และเอเจนท์ว่าตรงกันหรือไม่

5. ตรวจสอบไอพีแอดเดรสที่ต้องทำการบล็อคที่ส่งมากับคำร้องว่ายังถูกบล็อคอยู่ หรือไม่ (ถ้าถูกบล็อคอยู่ให้ข้ามคำร้องนั้นไป)

6. ตรวจสอบไอพีแอดเดรสที่ตองทําการบล็อคที่สงมากับคํารอง กับ White-list ที่ กำหนดในไฟล์ snortsam.conf (รายการไอพีแอดเดรสที่จะไม่ถูกบล็อคอย่างเด็ดขาดเช่น ไอพีของ Internet root DNS เปนตน)

ตัวอยางเชน dontblock a.root-servers.net

dontblock 192.168.10.0/24

7. ตรวจสอบระยะเวลาที่ถูกรองขอใหทําการบล็อค กับคาที่ถูกกําหนดไวใน ออปชัน override ในไฟล์ snortsam.conf (ปกติกฎจของ Snort แต่ละข้อจะสามารถกำหนด<sup>ๆ</sup>ไว้ใน<br>ขอปชัน override ในไฟล์ snortsam.conf (ปกติกฎจของ Snort แต่ละข้อจะสามารถกำหนดช่วงเวลา ออปชัน override ในไฟล์ snortsam.conf (ปกติกฎจของ Snort แต่ละข้อจะสามารถกำหนดช่วงเวลา<br>**Copyright ในการบล็อคได้เอง แต่มีบางกรณีที่เราต้องการยกเว้นไม่ให้ถูกบล็อคเป็นเวลานาน เช่น Proxy** Server ตัวอย่างเช่น override proxy.science.cmu.ac.th, 5 min หรือ override 192.168.1.0/24, 10 sec

8. ส่งคำร้องต่อไปยังไฟร์วอลล์ เพื่อให้ทำการบล็อค (ด้วยรูปแบบคำสั่ง iptables ดังที่กล่าวมาในข้างต้น) ี่

## **3.4 สวนแสดงผลและสืบคนขอมูล**

ส่วนแสดงผลและสืบค้นข้อมูลที่ได้จากส่วนตรวจสอบผู้บุกรุกระบบเครือข่ายโดย โปรแกรม Snort ในที่นี้ใช้โปรแกรม ACID ซึ่งประกอบด้วยสคริปต์และไฟล์คอนฟิกุเรชันที่เขียน ี่ ด้วยภาษา PHP จำนวนมาก ทำหน้าที่ในการเก็บและวิเคราะห์ข้อมูลลงฐานข้อมูลไปพร้อมๆกัน และ แสดงผลในรูปแบบของเว็บอินเตอรเฟส โดยผูใชสามารถใชเว็บเบราวเซอรในการติดตอกับ ACID ได

นอกจากโปรแกรม ACID ื่ องที่ทำหน้าที่แสดงผลและสืบค้นข้อมูลนี้ต้อง ี่ ประกอบด้วยโปรแกรมเว็บเซิร์ฟเวอร์ ดาต้าเบสเซิร์ฟเวอร์ โปรแกรม PHP และเครื่องมือที่เกี่ยวข้อง ี่ ี่ ้อื่นๆ (ดูภาคผนวก ก)

ส่วนประกอบหลักต่างๆ ของโปรแกรม ACID ได้แก่

3.4.1 หนาหลักของโปรแกรม ACID (ACID Main Page)

เป็นส่วนการแสดงผลหลักของโปรแกรม ซึ่งมีลิงค์แยกเป็นเซกชันย่อยสำหรับ แสดงผลในรูปแบบตางๆกัน ดังน ี้

- แสดงจำนวนเซ็นเซอร์ (Sensor) ทั้งหมดที่ใช้ตรวจสอบและเก็บบันทึกข้อมูล

- แสดงจำนวนการแจ้งเตือนการบุกรุกที่เกิดขึ้นจำแนกตามรูปแบบการบุกรุก ี่

แตละประเภท

- แสดงจำนวนการเตือนภัยทั้งหมด
- แสดงจํานวนไอพีแอดเดรสตนทางและปลายทางทั้งหมด
- แสดงจํานวนไอพีแอดเดรสทั้งหมด
- แสดงจํานวนหมายเลขพอรต (TCP และ UDP) ทั้งตนทางและปลายทาง
- แสดงจำนวนการแจ้งเตือนภัยทั้งหมดแยกตามโปรโตโคล (TCP, UDP, ICMP

และจํานวนการสแกนพอรต)

- ี ส่วนการสืบค้นในรูปแบบต่างๆ
- สวนการแสดงผลในรูปแบบกราฟก (Graph Alert Data) **ÅÔ¢ÊÔ·¸ÔìÁËÒÇÔ·ÂÒÅÑÂàªÕ§ãËÁè ÅÔ¢ÊÔ·¸ÔìÁËÒÇÔ·ÂÒÅÑÂàªÕ§ãËÁè** - สวนแสดงผลอยางเฉพาะเจาะจงแบบตางๆ **Copyright by Chiang Mai University Copyright by Chiang Mai University**
	-
- ่<br>
All <sup>-</sup> การแจ้งเตือนภัยที่เกิดขึ้น 15 ครั้งถ่าสุดแยกตามประเภทโปรโตคอล TCP,<br>
UDP, ICMP หรือทั้งหมด ี่ ั้ UDP, ICMP หรือทั้งหมด
	- การแจ้งเตือนภัยที่เกิดขึ้นภายในวันนี้ ี่
	- การแจ้งเตือนภัยที่เกิดขึ้นภายใน 24 ชั่วโมงล่าสุด ี่
	- การแจ้งเตือนภัยที่เกิดขึ้นภายใน 72 ชั่วโมงล่าสุด ี่
- การแจ้งเตือนภัยที่เกิดขึ้นล่าสุด 15 รูปแบบ ี่ ึ้
- การแจ้งเตือนภัยที่เกิดขึ้น 15 ครั้งล่าสุดแยกตามหมายเลขพอร์ตต้นทาง ี่ ั้ ของแตละโปรโตคอล (TCP,UDP หรือทั้งหมด)
- การแจ้งเตือนภัยที่เกิดขึ้น 15 ครั้งล่าสุดแยกตามหมายเลขพอร์ตปลายทาง ี่ ั้ ของแตละโปรโตคอล (TCP,UDP หรือทั้งหมด)
	- การแจ้งเตือนภัยที่เกิดขึ้นบ่อยที่สุด 5 รูปแบบ ี่ ึ้
	- การแจ้งเดือนภัยที่เกิดขึ้นบ่อยที่สุดแยกตามหมายเลขพอร์ตต้นทางของแต่ ี่ ึ้
- ละโปรโตคอล (TCP,UDP หรือทั้งหมด)
	- การแจ้งเตือนภัยที่เกิดขึ้นบ่อยที่สุดแยกตามหมายเลขพอร์ตปลายทางของ ี่ ึ้

แตละโปรโตคอล (TCP,UDP หรือทั้งหมด)

- สวนการแสดงผลแบบระบุชวงเวลาแสดงผลแบบกราฟก

W

- สวนการจดการการจ ั ัดกลุมการแจงเตือนภยั
- สวนแสดงสถานะการทํางานตางๆของระบบเชน PHP ฐานขอมูล และ Cache

![](_page_46_Picture_229.jpeg)

![](_page_46_Picture_230.jpeg)

รูปที่ 3.5 หน้าหลักของโปรแกรม ACID (ACID Main Page)

# 3.4.2 สวนแสดงผลขอมูล

จากหน้าหลัก (Main Page) สามารถคลิ๊ก (Click) เข้าไปยังเซกซันย่อยต่างๆ เพื่อดู ื่

![](_page_47_Figure_2.jpeg)

![](_page_47_Picture_68.jpeg)

รูปที่ 3.6 ตัวอยางการแสดงรายละเอียดขอมูลการบุกรุกแยกประเภทตามรูปแบบการบุกรุก

![](_page_47_Picture_69.jpeg)

รูปที่ 3.7 ตัวอยางการแสดงรายละเอียดขอมูลการบุกรุกแตละรูปแบบ

3.4.3 สวนแสดงรายละเอียดภายในแพ็กเก็ต

แสดงข้อมูลรายละเอียดต่างๆภายในแพ็กเก็ต เช่น เงื่อนไขในการแสดงผล/ค้นหา หมายเลขลำดับ (ID) วันเวลาที่เกิดการบุกรุก คำอธิบายการบุกรุก ข้อมูลตัวเซ็นเซอร์ที่ตรวจจับการ ี่ บุกรุกนี้ ข้อมูลในส่วนหัวและนส่วนเนื้อหาของแพ็กเก็ต เป็นด้น

![](_page_48_Picture_187.jpeg)

รูปที่ 3.8 ตัวอยางการแสดงรายละเอียดขอมูลการบุกรุกภายในแพ็กเก็ต

3.4.4 สวนสืบคนขอมูล

ี่ ส่วนสืบค้นข้อมูลของโปรแกรม ACID ใช้สำหรับค้นหาข้อมูล โดยมีพารามิเตอร์ ที่ใช้ในการค้นหาดังนี้

สวน Meta Criteria

- Sensor สำหรับระบบรวมศูนย์ข้อมูลที่ใช้เซ็นเซอร์ในการตรวจจับหลายตัว **ÅÔ¢ÊÔ·¸ÔìÁËÒÇÔ·ÂÒÅÑÂàªÕ§ãËÁè ÅÔ¢ÊÔ·¸ÔìÁËÒÇÔ·ÂÒÅÑÂàªÕ§ãËÁè**
	- Alert Group ระบุกรุ๊ปเตือนภัยที่ต้องการค้นหา
- Signature ระบุรูปแบบการบุกรุกที่ตองการคนหา **Copyright by Chiang Mai University Copyright by Chiang Mai University**
- Classification ระบุประเภทการบุกรุกที่ตองการคนหา **All rights reserved All rights reserved**สวน IP Criteria
	- Alert Time ระบุช่วงเวลาที่เกิดการบุกรุกที่ต้องการค้นหา ี่
	- Address ระบุคาไอพีแอดเดรสที่ตองการคนหา
	- Misc ระบุค่ารายละเอียดภายในส่วนหัวของแพ็กเก็ตที่ต้องการค้นหา

![](_page_49_Picture_108.jpeg)

สวน Payload Criteria

- Input Criteria Encoding Type ระบุชนิดของขอมูลที่ตองการคนหาภายใน

![](_page_49_Picture_109.jpeg)

รูปที่ 3.10 ตัวอย่างแสดงการค้นหาการบุกรุกที่เป็นรูปแบบ DDOS

![](_page_50_Picture_0.jpeg)

รูปที่ 3.12 ตัวอยางแสดงการใชบริการ Local Whois คนหาขอมูลไอพี 80.0.48.8

## 3.4.6 ส่วนจัดการกลุ่มเตือนภัย

กลุ่มเตือนภัย หรือ Alert Group (AG) ในโปรแกรม ACID ใช้สำหรับจัดกลุ่ม

การเตือนภยตั างๆ แบบเฉพาะเจาะจง

![](_page_51_Picture_3.jpeg)

รูปที่ 3.13 ตัวอยางการใชงาน Alert Group

3.4.7 ส่วนการจัดการข้อมูล

ได้แก่ส่วนล่างสุดในแต่ละหน้าที่แสดงรายละเอียดการบุกรุกแบบแยกประเภทตาม ี่ รูปแบบการบุกรุกและที่แสดงแบบเฉพาะรูปแบบการบุกรุก ี่

|             |                                                          | ACID: Query Results - Microsoft Internet Explorer                                                                                                    |                                                                         |                     |                   |               | $-10 \times$                |
|-------------|----------------------------------------------------------|----------------------------------------------------------------------------------------------------|-------------------------------------------------------------------------|---------------------|-------------------|---------------|-----------------------------|
| File Edit   | View Favorites Lools Help                                |                                                                                                    |                                                                         |                     |                   |               | 412                         |
| ← Back 6    | $\mathbb{Z}$<br>$\alpha$<br>$\Longrightarrow$<br>$\odot$ | <b>Q Search MF avoites J Media 3 Bf 3 LV</b>                                                                                                    | 79                                                                      |                     |                   |               |                             |
|             |                                                          | Address < http://192.168.101.96/acid/acid_qry_main.php?back=1&new=1#_result_rows=-1&submit=Query+DB&current_view=-1&ip_addr_cnt=1&ip_addr25B0%5D%5D0%5D=+&ip_addr <                        |                                                                         |                     |                   | $\partial$ Go | $Links$ <sup>&gt;&gt;</sup> |
| г           | #30-(1-3898)                                             | url[snort] DDOS Stacheldraht agent->handler (skillz)                                                                                                    | 2003-08-16 14:48:11                                                     | 202.28.24.216       | 80.0.48.8         | <b>ICMP</b>   |                             |
| г           | #31-(1-3919)                                             | urlisnortl DDOS Stacheldraht agent->handler (skillz)                                                                                                    | 2003-08-16 14:48:14                                                     | 202.28.24.216       | 80.0.48.8         | <b>ICMP</b>   |                             |
| $\Gamma$    | #32-(1-4388)                                             | url[snort] DDOS Stacheldraht agent->handler (skillz)                                                                                                    | 2003-08-16 14:49:02                                                     | 202.28.24.216       | 80.0.48.8         | <b>ICMP</b>   |                             |
| г           | #33-(1-4413)                                             | url[snort] DDOS Stacheldraht agent->handler (skillz).                                                                                                    | 2003-08-16 14:49:05                                                     | 202.28.24.216       | 80.0.48.8         | <b>ICMP</b>   |                             |
| г           | #34-(1-4482)                                             | url[snort] DDOS Stacheldraht agent->handler (skillz)                                                                                                    | 2003-08-16 14:49:11                                                     | 202.28.24.216       | 80.0.48.8         | <b>ICMP</b>   |                             |
| г           | #35-(1-4509)                                             | url[snort] DDOS Stacheldraht agent->handler (skillz)                                                                                                    | 2003-08-16 14:49:15                                                     | 202.28.24.216       | 80.0.48.8         | <b>ICMP</b>   |                             |
| г           | #36-(1-4857)                                             | url[snort] DDOS Stacheldraht agent->handler (skillz)                                                                                                    | 2003-08-16 14:50:03                                                     | 202.28.24.216       | 80.0.48.8         | <b>ICMP</b>   |                             |
| п           | #37-(1-4887)                                             | url[snort] DDOS Stacheldraht agent->handler (skillz)                                                                                                    | 2003-08-16 14:50:06                                                     | 202.28.24.216       | 80.0.48.8         | <b>ICMP</b>   |                             |
| п           | #38-(1-4960)                                             | url[snort] DDOS Stacheldraht agent->handler (skillz)                                                                                                    | 2003-08-16 14:50:13                                                     | 202.28.24.216       | 80.0.48.8         | <b>ICMP</b>   |                             |
| п           | #39-(1-4989)                                             | urlisnort) DDOS Stacheldraht agent->handler (skillz)                                                                                                    | 2003-08-16 14:50:16                                                     | 202.28.24.216       | 80.0.48.8         | <b>ICMP</b>   |                             |
| г           | #40-(1-5314)                                             | url[snort] DDOS Stacheldraht agent->handler (skillz)                                                                                                    | 2003-08-16 14:51:03                                                     | 202.28.24.216       | 80.0.48.8         | <b>ICMP</b>   |                             |
|             | #41-(1-5327)                                             | url[snort] DDOS Stacheldraht agent->handler (skillz)                                                                                                    | 2003-08-16 14:51:08                                                     | 202.28.24.216       | 80.0.48.8         | <b>ICMP</b>   |                             |
|             | #42-(1-5395)                                             | url[snort] DDOS Stacheldraht agent->handler (skillz)                                                                                                    | 2003-08-16 14:51:13                                                     | 202.28.24.216       | 80.0.48.8         | <b>ICMP</b>   |                             |
| г           | #43-(1-5416)                                             | url[snort] DDOS Stacheldraht agent->handler (skillz)                                                                                                    | 2003-08-16 14:51:17                                                     | 202.28.24.216       | 80.0.48.8         | <b>ICMP</b>   |                             |
|             | #44-(1-5792)                                             | url[snort] DDOS Stacheldraht agent->handler (skillz)                                                                                                    | 2003-08-16 14:52:05                                                     | 202.28.24.216       | 80.0.48.8         | <b>ICMP</b>   |                             |
| г           | #45-(1-5820)                                             | url[snort] DDOS Stacheldraht agent->handler (skillz)                                                                                                    | 2003-08-16 14:52:08                                                     | 202.28.24.216       | 80.0.48.8         | <b>ICMP</b>   |                             |
|             | #46-(1-5919)                                             | urlisnart) DDOS Stacheldraht agent->handler (skillz)                                                                                                    | 2003-08-16 14:52:14                                                     | 202.28.24.216       | 80.0.48.8         | <b>ICMP</b>   |                             |
|             | #47-(1-5943)                                             | (action)<br>nt agent->handler (skillz)<br>ADD to AG (by ID)                                                                                                    | 2003-08-16 14:52:18                                                     | 202.28.24.216       | 80.0.48.8         | <b>ICMP</b>   |                             |
|             | #48-(1-6299)                                             | ht agent->handler (skillz)<br>Add to AG (by Name)                                                                                                    | 2003-08-16 14:53:05                                                     | 202.28.24.216       | 80.0.48.8         | <b>ICMP</b>   |                             |
|             | #49-(1-6331)                                             | ht agent->handler (skillz)<br>Create AG (by Name)                                                                                                    | 2003-08-16 14:53:09                                                     | 202.28.24.216       | 80.0.48.8         | <b>ICMP</b>   |                             |
|             |                                                          | Delete alert(s)<br>Email alert(s) (full)<br>Email alert(s) (summary)<br>Email alert(s) (csv)<br>Archive alert(s) (copy)<br>Archive alert(s) (move)<br>$\overline{\phantom{a}}$<br>action } | Query Results<br>$[0]$ 1 2 3 4 5<br>Action<br>ALL on Screen<br>Selected | <b>Entire Query</b> |                   |               |                             |
|             | [Loaded in 1 seconds]                                    | ACID v0.9.6b23 (by Roman Danyliw as part of the AirCERT project)                                                                                                    |                                                                         |                     |                   |               |                             |
|             |                                                          |                                                                                                    |                                                                         |                     |                   |               |                             |
| <b>Done</b> |                                                          |                                                                                                    |                                                                         |                     | <b>D</b> Internet |               |                             |

รูปที่ 3.14 ตัวอยางการใชงานสวนจัดการขอมูล

ประกอบค้วยปุ่มค้านซ้ายสุดใช้ระบุแอ๊คชัน (Action) ต่างๆที่ใช้จัดการกับข้อมูล การบุกรุกไดแก

- Add to AG (by ID) เป็นการเพิ่มข้อมูลการบุกรุกนั้นเข้ากลุ่มเตือนภัย AG โดย ิ่ ั้ ระบุหมายเลข ID ของกลุม AG

- Add to AG (by Name) เป็นการเพิ่มข้อมูลการบุกรุกนั้นเข้ากลุ่มเตือนภัย AG ิ่ โดยระบุชื่ อกลมุ AG

> -  $\,$  Create AG (by Name) เป็นการเพิ่มกลุ่มเตือนภัย AG โดยระบุชื่อกลุ่ม AG ิ่ Delete Alert(s) เป็นการลบเหตุการณ์เตือนภัย

- Email Alert(s) (Full) เปนการสงอีเมลโดยระบุรายละเอียดขอมูลการบุกรุก

แบบเต็มรูปแบบ

Email Alert(s) (Summary) เป็นการส่งอีเมล์โดยระบุรายละเอียดข้อมูลการ บุกรุกแบบสรปุ

- Email Alert(s) (CVE) เปนการสงอีเมลโดยระบุรายละเอียดขอมูลการบุกรุก

![](_page_52_Picture_204.jpeg)

ไนรูปแบบของ  $\mathrm{CVE}^3$ 

นรูปแบบของ CVE<sup>8</sup><br>รูปที่ 3.15 ตัวอย่างการส่งอีเมล์โดยระบุรายละเอียดข้อมูลการบุกรุกแบบเต็มรูปแบบ

<span id="page-52-0"></span><sup>&</sup>lt;sup>8</sup> Common Vulnerabilities and Exposures (CVE®) is: A list of standardized names for vulnerabilities and other information security exposures — CVE aims to standardize the names for all publicly known vulnerabilities and security exposures.

![](_page_53_Picture_0.jpeg)

- Archive Alert(s) (Copy) เป็นการสำเนาข้อมูลการบุกรุกสู่ฐานข้อมูลอื่น
- Archive Alert(s) (Move) เป็นการย้ายข้อมูลการบกรกส่ฐานข้อมูลอื่น

ี สำหรับสามปุ่มด้านขวามือ ได้แก่ปุ่ม Selected ใช้สำหรับเลือกเฉพาะเหตุการณ์ที่มี การทำเครื่องหมายถูกหน้าเหตุการณ์เท่านั้น ปุ่ม ALL on Screen ใช้สำหรับเลือกเหตุการณ์ทั้งหมดที่ ื่ ปรากฏบนหน้าจอ (ปกติจะแสดงผล 50 เหตุการณ์ต่อหนึ่งหน้าจอ) และปุ่ม Entire Query ใช้สำหรับ เลือกเหตุการณทั้งหมด

3.4.8 สวนแสดงผลในรูปแบบกราฟก (Graph Alert Data)

ใชสําหรับแสดงผลในรูปแบบกราฟก โดยการกําหนดชวงเวลา กลุมเตือนภยั AG หมายเลขพอร์ตต้นทาง-ปลายทาง และหมายเลขไอพีแอดเดรส  $O<sub>2</sub>$ 

![](_page_54_Picture_138.jpeg)

## รูปที่ 3.18 ตัวอย่างการใช้งานส่วนแสดงผลในรูปแบบกราฟิก

![](_page_54_Figure_5.jpeg)

รูปที่ 3.19 ตัวอย่างการแสดงผลลัพธ์การใช้งานส่วนแสดงผลในรูปแบบกราฟิก